## Inhaltsverzeichnis

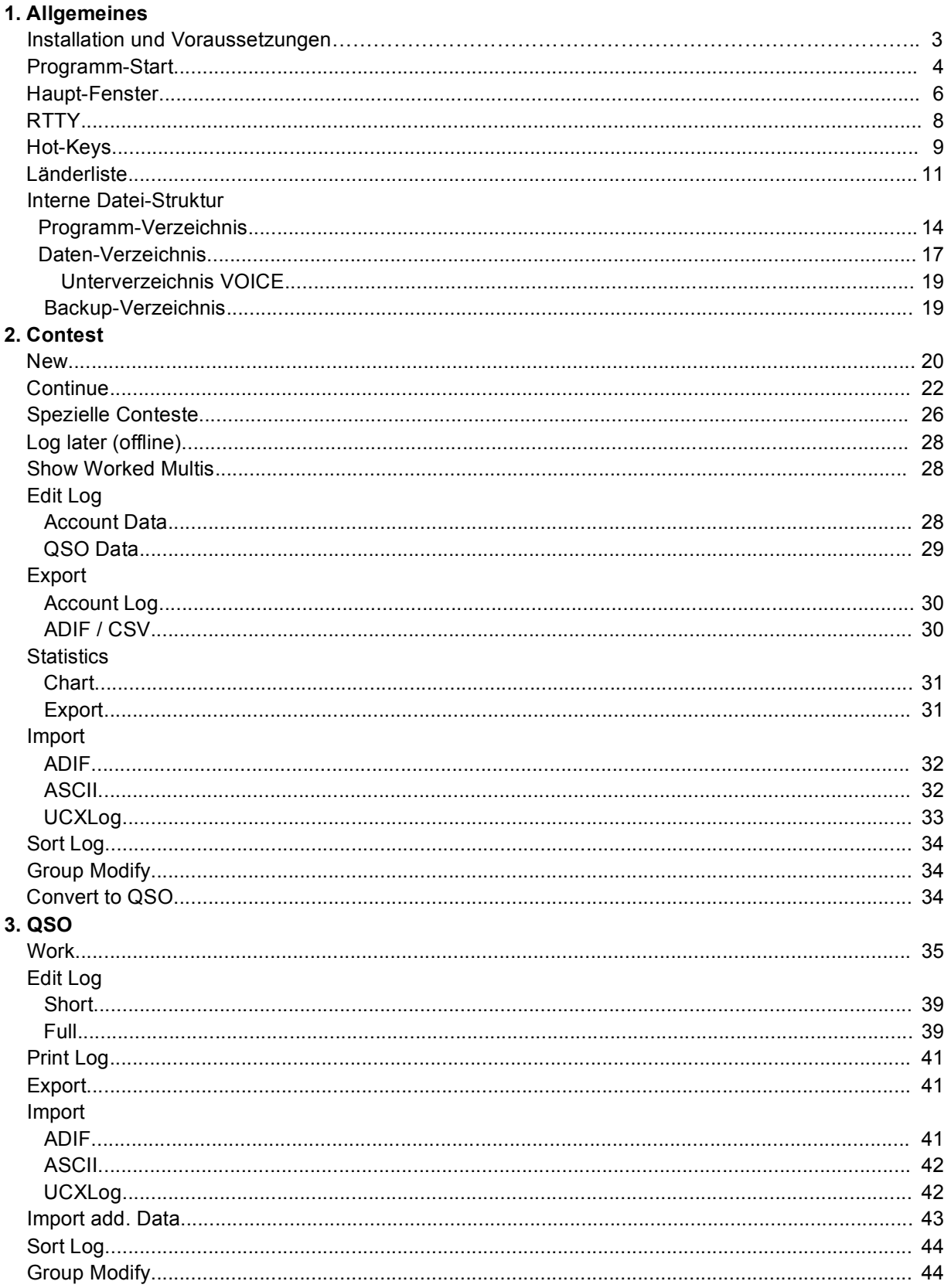

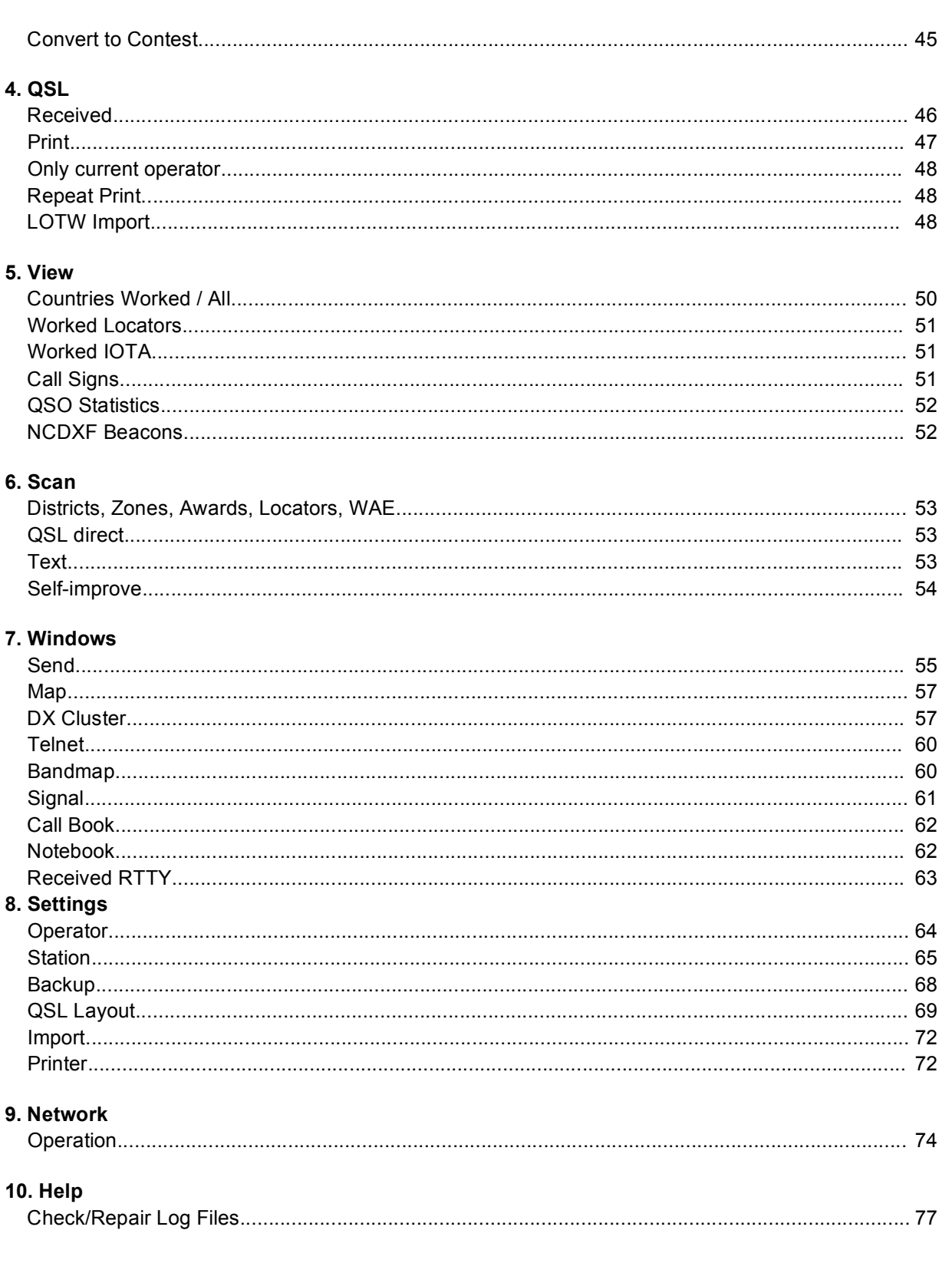

# **1. Installation und Voraussetzungen**

#### **Systemanforderungen**

Betriebssystem Windows 95, 98, Me, NT, 2000 oder XP, bei älteren Versionen von Windows 95 muss die Datei COMCTL32.DLL durch Version 5 ersetzt werden (kann von Windows 98 kopiert werden).

Bei Windows **Vista** muss Aero deaktiviert werden ! Prozessor min. 486/66, empfohlen Pentium 133 MHz RAM min. 16 MB, empfohlen 64 MB **Grafikkarte** min. 600x800, 256 Farben, empfohlen 1024x768, 16 bit Farben COM-Ports empfohlen 2 Ports - ansonsten fehlt Transceiver-Kopplung oder DX-Cluster-TNC-Kopplung Soundkarte - ansonsten fehlen Sprach-Ausgabe, CW-Mithörkontrolle und RX-Spektral-Analyse

#### **Installation**

Benutzen des mitgelieferten Setup-Programms oder

kopieren der Dateien aus dem Archiv UcxLog.zip in ein Programmverzeichnis (mit beliebigem Namen), mindestens:

UcxLog.exe UcxLogD.chm / UcxLogE.chm (Deutsch/Englisch) COUNTRY.TXT

und starten von UcxLog.exe.

Weitere Details s. Programm-Start.

### **Programm-Start**

Das Programm darf auf einem PC nicht mehrfach mit demselben Datenverzeichnis (s.u.) gestartet werden !

#### **Programmverzeichnis**

ist das Verzeichnis, das die ausgelieferten Dateien

UcxLog.exe, UcxLogD.chm, UcxLogE.chm und COUNTRY.TXT enthält. Wenn die MMTTY-Engine für RTTY verwendet werden soll, muss zusätzlich die Datei MMTTY.EXE vorhanden sein (s. http://www.qsl.net/mmhamsoft/mmtty/index.html). Es sollte mindestens MMTTY V1.65 verwendet werden.

#### **Datenverzeichnis**

ist das Verzeichnis, in dem alle Daten zu QSOs, Contesten und Nutzer-Einstellungen abgelegt werden.

Es muss vor dem (ersten) Programmstart existieren (ist dann noch leer). Logs unter verschiedenen Calls (Dxpeditionen, Operatoren mit eigenen Rufzeichen) müssen durch unterschiedliche Datenverzeichnisse unterschieden werden.

#### **Start ohne Parameter**

Aufruf von UcxLog.exe im Programmverzeichnis ohne Parameter. Das Datenverzeichnis ist gleich dem Windows-Arbeitsverzeichnis (= "Ausführen in" = aktueller Pfad) und darf auch mit dem Programmverzeichis übereinstimmen. Hinweis:

Wenn das Arbeitsverzeichnis nicht das Programmverzeichnis ist, muss zum Aufruf von UcxLog.exe der volle Pfad (des Programmverzeichnis) angegeben werden.

#### **Start mit Parametern**

Aufruf von UcxLog.exe im Programmverzeichnis mit einem Parameter <Laufwerk:Verzeichnis> für das **Datenverzeichnis**. Das Windows-Arbeitsverzeichnis (= "Ausführen in" = aktueller Pfad) ist ohne Bedeutung.

Beispiel für 2 Calls:

Programmverzeichnis:D:\UcxLog Datenverzeichnis von DL1AAA:E:\LOGS\DL1AAA Datenverzeichnis von DL2BBB: E:\LOGS\DL2BBB

Zwei Verknüpfungen auf dem Desktop einrichten (mit rechter Maustaste auf den Desktop klicken -> Neu -> Verknüpfung):

- 1. Verknüpfung Befehlszeile bzw. "Ziel": D:\UcxLog\UcxLog.exe E:\LOGS\DL1AAA
- 2. Verknüpfung Befehlszeile bzw. "Ziel": D:\UcxLog\UcxLog.exe E:\LOGS\DL2BBB

#### **Spezielle Parameter für Problemfälle**

Zusätzlich können die folgenden Parameter verwendet werden:

#### -NOSOUND

Die Benutzung der Soundkarte wird unabhängig von den Settings unterdrückt. Notwendig, wenn der Programmstart wegen Soundkarten-Treiberfehlern misslingt.

#### -SIMPLEZERO

Die Ziffer 0 (Null) in Rufzeichen wird nicht in der speziellen Form mit Schrägstrich dargestellt.

Hilfreich, wenn das verwendete Zeichen wegen nationaler Sonderzeichen im Font nicht verfügbar ist (s.a. Settings-Station)

#### -ONLYQSL

Vereinfachter Programmstart für ausschließliche QSL-Bearbeitung (z. B. nach DXpedition).

#### **Start-Verlauf**

Alle Meldungen beim Start werden im Start-Up-Fenster angezeigt. Die Schriftfarbe signalisiert (insgesamt) den Startverlauf:

Schwarz: in Ordnung,

Blau: Warnungen sind aufgetreten (z.B. Port nicht verfügbar).

Rot: Fehler sind aufgetreten (z.B. in der Länderliste).

Dieses Fenster schließt sich automatisch, nur bei Fehlern muss es manuell geschlossen werden.

Wenn die Datei CNTY\_OWN.TXT schwere Fehler aufweist (durch eigenes Editieren oder Beschädigung), wird der Start mit einer entsprechenden Fehlermeldung abgebrochen. Wenn keine brauchbare Datei CNTY\_OLD.TXT (automatisch) gefunden wird, muss die fehlerhafte Zeile korrigiert werden. Falls die Original-Datei COUNTRY.TXT nicht entfernt wurde, kann die CNTY\_OWN.TXT auch gelöscht werden. Dann werden alle Länderdaten mit den Originaldaten überschrieben.

Beim ersten Start werden Pflicht-Angaben zur eigenen Station (s. Settings-Station) und zum Backup-Verzeichnis (s. Backup) verlangt. Erst nach Eingabe von mindestens Call, Name und QTH kann das Programm benutzt werden.

# **Haupt-Fenster**

Im Hauptfenster können über das Menu am oberen Rand alle im folgenden beschriebenen Unterfenster bzw. Aktionen gestartet werden.

In der Statuszeile am unteren Rand sind Datum, Uhrzeit, Anzahl aller QSOs und Status der Netzwerkopplung sichtbar. Nach dem Programmstart wird statt der Anzahl aller QSOs das Laden der Logdateien (parallel im Hintergrund) angezeigt. Erst wenn alle Dateien geladen sind, sind

- alle Funktione aufrufbar und
- die Angaben zu bereits gearbeiteten Stationen, Ländern usw. vollständig.

#### **Country**

Hier werden nach Eingabe der erforderlichen ersten Zeichen im Feld "Call" eines Work-Fensters (s. QSO Work und Contest New/Continue) alle Informationen zum Land dargestellt.

Diese beziehen sich immer auf das (letzte) aktive (d.h. im Vordergrund befindliche) Work-Fenster.

Die angezeigte Richtung und Entfernung beziehen sich auf die Landesmitte über den kurzen Weg.

Falls das Land nicht oder nicht eindeutig bestimmbar ist, wird der Button "**Set Country**" farbig hervorgehoben.

Ein selbst festgelegtes Land kann für dieses spezielle Call dauerhaft durch einen Eintrag in der Country List gespeichert werden. Hierzu erfolgt automatisch eine entsprechende Abfrage.

Ansonsten bleibt eine selbst bestimmte Landesauswahl nur solange erhalten, wie keine Eingaben im Feld "Call" erfolgen !

Bereits gearbeitete/bestätigte Länder werden pro Band und Betriebsart farbig signalisiert, aktuelles Band und Betriebsart sind durch eine rote Umrandung gekennzeichnet.

Je nach aktuellem Band im aktiven Work-Fenster werden die KW- oder UKW-Bänder dargestellt, mit den Rechts/Links-Knöpfen kann zeitweilig manuell umgeschaltet werden.

Die Einstellung auf **KW- oder UKW-Bereich wirkt auf alle anderen Fenster** mit Band-Spalten in Tabellen (außer Contest-Work-Fenster).

Die Wahl von Band und Betriebsart (für das aktive Work-Fenster) kann in diesem Feld durch Anklicken erfolgen, wenn nicht die Steuerung durch den Transceiver erfolgt. Die Wählbarkeit von Band/Betriebsart wird bei Contest-Work-Fenstern u.U. durch die Contest-Vorgaben (beim Start) eingeschränkt.

Das Band '???' vereinigt alle Frequenzen außerhalb der regulären Amateurbänder von 160m bis 70cm.

Die Anzeige von **Locator** und **IOTA** erfolgt nur, wenn entsprechende Angaben im Work-Fenster (s. QSO Work) vorhanden sind oder aus den Contest-Daten (empfangene Kontroll-Nummer) bestimmt werden können.

Zur Anzeige des **IOTA-Langname**ns ist eine IOTA-Liste erforderlich (s. Programm-Verzeichnis, IOTA.TXT/REF).

**Distrikt-Langname**n werden angezeigt, wenn

- im Work-Fenster ein entsprechender Eintrag vorhanden ist.
- kein IOTA-Langname ermittelt wurde und
- eine Distriktliste für das angezeigte Land vorhanden ist (s. Programm-Verzeichnis, <dxcc\_landeskenner>.LST).

#### **Farben** bei Land/Locator:

dunkel-violett:Total neu (auf keinem Band in keinem Mode gearbeitet) hell-violett:Bezüglich Band/Mode neu hell-blau:bereits gearbeitet (auf Band und in Mode) grün:bestätigt (auf Band und in Mode)

#### **Farben** bei IOTA:

dunkel-violett:Neu hell-blau:bereits gearbeitet grün:bestätigt

#### **Show QSOs**

Zeigt alle (max. 500) QSOs mit dem aktuellen Land.

#### **… act.band+mode**

… nur auf dem aktuellen Band im aktuellen Mode.

#### **Rec**

Start/Stop der Aufnahme über Soundkarte in Datei(en) im Microsoft-WAV-Format. Die Aufnahmezeit wird oberhalb angezeigt.

Die WAV-Dateien werden im Daten-Verzeichnis im Unterverzeichnis RECORD abgelegt. Der Dateinahme wird aus Datum und Startzeit gebildet:

JJMMDD\_hhmmss.WAV.

Zu jeder vollen Stunde wird eine neue Datei angelegt.

Die Aufnahme wird nur gestartet oder zur vollen Stunde fortgesetzt, wenn mindestens 64 MB auf dem Laufwerk frei sind. Bei automatischem Stop wird die Aufnahmezeit rot angezeigt. Pro Stunde werden 57,6 MB benötigt.

Wenn die Aufnahme durch einen Ausfall des PC o.ä. unterbrochen wurde, ist die aktuelle WAV-Datei im allgemeinen nicht abspielbar. Mit Help - Repair Record Files erfolgt eine automatische Reparatur.

#### **Offset**

Hiermit wird eine Liste von maximal 5 Frequenz-Ablagen (erste immer 0, weitere frei eintragbar) geöffnet.

Beim Benutzen eines Bandkonverters am gekoppelten TRX kann die passende Ablage in der Liste mit <Enter> oder Doppelklick manuell ausgewählt werden.

Es gilt: UcxLog-Frequenz = TRX-Frequenz + Offset (kHz)

# **RTTY**

Im Programmverzeichnis muss die Datei **MMTTY.EXE**

(http://www.qsl.net/mmhamsoft/mmtty/index.html) vorhanden sein (s. a. Programm-Start).

Bei Settings-Station muss "**Use MMTTY for RTTY**" aktiviert werden und es muss der verwendete Mode des Transceivers ausgewählt werden (**FSK / AFSK-USB/LSB**). **MMTTY-Einstellungen**

- Sind generell im Options-Menu der MMTTY vorzunehmen.
- Falls ein COM-Port für FSK verwendet wird, darf keines der in Settings-Station für Transceiver-Kopplung und Key/PTT verwendeten COM-Ports benutzt werden.
- Die PTT-Leitung wird nicht benötigt, es sollte (nur) die von UcxLog geschaltete verwendet werden.
- **REVERS** muss passend zur obigen Einstellung AFSK-USB/LSB aktiviert werden.

Die MMTTY wird automatisch gestartet, wenn die Betriebsart "RTTY" im aktiven Work-Fenster eingestellt wird.

Parallel öffnet sich das Fenster Received RTTY.

Zu sendende Texte werden wie bei den anderen Betriebsarten in Fenster Send verwaltet.

Beim Einstellen der Betriebsart RTTY mit TRX-Kopplung gibt es folgende Besonderheiten:

- AFSK:
	- o TRX auf **SSB** (USB bzw. LSB) schalten
	- o Mode "RTTY" im Work-Fenster wählen, die gelbe Anzeige signalisiert die unterschiedlichen Modes bei TRX und Log
- DX-Cluster-Übernahme ins Work-Fenster
	- o RTTY wird eingestellt, wenn die Frequenz im RTTY-Bereich liegt oder
	- o beim Doppelklicken Strg oder Umschalt gedrückt wird oder
	- $\circ$  ein RTTY-Contest-Workfenster aktiv ist.
	- o Der TRX wird automatisch (auch auf SSB-USB/LSB bei AFSK) eingestellt

# **Hot-Keys**

Einfache Hotkeys für Menüs oder Knöpfe sind durch ein unterstrichenes Zeichen zu erkennen. Sie werden durch ALT+ <unterstrichenes Zeichen> betätigt.

Zusätzlich zu den Windows-Standardtasten existieren die nachfolgend beschriebenen Hot Keys.

Wenn möglich, sind die beeinflussten Eingabefeldern zusätzlich mit einem Text in der Form <hot key> gekennzeichnet.

#### Achtung:

Die Windows-Standard-Hilfetaste F1 ist bei aktivem "Send"-, "QSO Work"- und "Contest Work"-Fenster mit dem Standardtext 1 belegt. In diesem Fall kann die Hilfefunktion nur über das Hauptmenü "Help" bzw. ALT+H erreicht werden.

#### **Einfg**

Umschaltung Einfüge- und Überschreibmodus für wichtige Texteingaben (Cursor in Textkomponenten als Linie (= Einfügen) bzw. Block (=Überschreiben) sichtbar). Achtung: Diverse Eingabefelder befinden sich ausschließlich im Einfügemodus.

#### **Bild runter**

CW-Tempo verringern

#### **Bild hoch**

CW-Tempo erhöhen

#### **Pause**

VOX ein/aus

**Rollen** oder **^**

Umschalten zwischen QSO Work- bzw. aktuellem Contest Work-Fenster und Send-Fenster

Zurückschalten vom Send-Fenster ist auch mit **Enter** möglich.

#### **Umschalt+Rollen**

Weiterschalten von einem zum nächsten Contest Work-Fenster

#### **F1...F11**

QSO- bzw. Contest-Standardtext 1 ...11 in das Sendetext-Feld laden (bereits vorhandener Sendetext wird überschrieben)

#### **Umschalt+F1...F11**

Wie F1...F11, aber bei bereits vorhandenem Sendetext: Anhängen bzw. Einfügen an der **Cursorposition** 

#### **Strg+F1...F11**

Positionieren des Cursors im Standardtext F1...F11

Ausnahme bei Fone und zweisprachigen Voice-Files: Wie F1...F11, aber Ausgabe in alternativer Sprache (s. Voice-Verzeichnis)

#### **F12**

Nächster Standardtext-Satz (1…4).

#### **Umsch.+F12**

Voriger Satz

#### **Strg+F12**

Tasten eines 't' (kurze Abstimm-Kontrolle)

#### **Alt+F12**

Dauer-Tastung (Tune) **Esc, Umschalt+Esc**

Wenn Senden läuft: Senden abbrechen und Sendetext löschen Ansonsten: (Contest-)QSO-Daten im aktuellen Fenster löschen Mit **Umschalt**: Wenn DX-Cluster-Meldung (nicht über Bandmap) übernommen und nicht verändert wurde, zurück zu voriger Frequenz/Mode. **Strg+N**

Notebook ein- bzw. ausblenden **Strg+A** in Work-Fenstern Namen aus Callbook übernehmen / löschen **Strg+C/S/R** in Work-Fenstern Mode CW/SSB/RTTY

Im Call-Feld der Work-Fenster:

**+** bewirkt "Log" und "F3"

**-** bewirkt "/"

**,** oder **.** bewirkt "/P"

# **Länderliste**

Die Kenntnis der folgenden Details ist nicht erforderlich, wenn man mit der ausgelieferten Länderliste auskommt.

Tip: Falls Landeskenner geändert werden s. unten '2.Teil'.

Die Länderliste (Files s. Programm-Verzeichnis) kann unter Beachtung der vorgegeben Form editiert werden.

Als Trennzeichen zwischen Worten sind Leerzeichen oder Tabulator(en) zulässig.

Fehler in der Länderliste werden beim Programmstart angezeigt und führen zum Programmabbruch.

**1. Teil:** Beginnt mit der Zeile ======== UCXLog Country List Version n.nn ====...

- Rufzeichenprefix(e) für ein Land: Wert von maximal 4 Zeichen (Wort) oder Bereich (Wort-Wort (ohne Leerzeichen)), bei Bedarf in mehreren Zeilen. Bereiche dürfen sich nicht überlappen oder ineinander liegen.
- $\bullet$   $\bullet$   $\bullet$   $\bullet$   $\bullet$   $\bullet$
- Länderprefix (max. 5 Zeichen)
- Kontinent (EU, NA, SA, AF, AS oder OC)
- CQ-Zonen (Zahlen durch Schrägstriche getrennt, ohne Leerzeichen)
- ITU-Zonen (Zahlen durch Schrägstriche getrennt, ohne Leerzeichen)
- Breitengrad und Längengrad: Angabe in Grad \* 100 (Minuten in dezimale Gradteile umgerechnet), positiv = Nord/Ost, negativ = Süd/West Bsp. Portugal 39 grad 30 min N, 8 grad 0 min W -> 3950 -800
- ADIF-Country-Code 1...999 (kann entfallen)
- Neue Zeile
- Langbezeichnung (Name) des Landes (Leerzeichen zulässig)
- Der Teil ': ' bis Langbezeichnung darf beliebig oft (ohne Leerzeile) wiederholt werden (bei mehrdeutigen Rufzeichenprefixen), wobei die Länderprefixe verschieden sein müssen.
- Leerzeile : Nächste Prefixliste beginnt.

Besonderheit: Die Rufzeichenprefixe können fehlen. In diesem Fall wird das Land nur über die nachfolgend beschriebenen Teile der Länderliste erreicht. Wildcards (?,\*) sind nicht zulässig !

#### **2. Teil**

Für die Übersetzung veralteter in neue Länder-Prefixe, beginnt immer mit der Zeile  $=$ T====== List of prefix translations (Old -> New) ==...

Beliebig oft wiederholt:

- Alter Länderprefix (max. 5 Zeichen)
- Neuer Länderprefix (aus Teil 1)
- Zeilenende

#### **3. Teil**

Für zusätzliche Länder der WAE-Liste, beginnt immer mit der Zeile  $=E$  = = = = = List of calls for WAE countries = = = = ...

Beliebig oft wiederholt:

- vorderer Rufzeichenteil: max. 14 Zeichen ('?' für beliebige Zeichen zulässig)
- Länderprefix (aus Teil 1, dort im allgem. ohne Rufzeichenprefixe)
- Anzahl der Länder ab Länderprefix (nur bei mehrdeutigen Rufzeichen)
- Zeilenende

#### **4. Teil**

Für zusätzliche Länder der R150S-Liste, beginnt immer mit der Zeile

 $=$ R======= List of calls for R150S countries ====...

Beliebig oft wiederholt:

- vorderer Rufzeichenteil: max. 14 Zeichen ('?' für beliebige Zeichen zulässig)
- Länderprefix (aus Teil 1, dort im allgem. ohne Rufzeichenprefixe)
- Anzahl der Länder ab Länderprefix (nur bei mehrdeutigen Rufzeichen)
- Zeilenende

#### **5. Teil**

Für spezielle Rufzeichen (um ansonsten mehrdeutige Länder eindeutig zuordnen zu können), beginnt immer mit der Zeile

 $=S$ ======= List of special calls ====...

Beliebig oft wiederholt:

- max. 15 Zeichen ('?' für beliebige Zeichen zulässig): vollständiges genaues Rufzeichen oder vorderer Rufzeichenteil (Kennzeichnung durch '\*' als letztes Zeichen)
- Länderprefix (aus Teil 1)
- Zeilenende

# **Programm-Verzeichnis**

Das Programmverzeichnis darf umbenannt, verschoben und kopiert werden, wenn die enthaltenen Dateien nicht verändert werden und der Programmstart angepasst wird. Die Dateien im Programmverzeichnis werden von allen Nutzern gemeinsam verwendet.

#### **UcxLog.exe**

Programm-Datei, darf nicht verändert werden.

#### **UcxLog.chm**

HTML-Hilfedatei, kann auch direkt gestartet werden, darf nicht verändert werden. **COUNTRY.TXT, CNTY\_OWN.TXT, CNTY\_OLD.TXT**

#### Inhalt s. Country List

Ausgeliefert wird die Datei COUNTRY.TXT.

Beim ersten Programmstart wird davon eine Kopie CNTY\_OWN.TXT erzeugt. Wenn "special calls" (s. Haupt-Fenster "Country", "Set Country") gespeichert werden, werden diese in der CNTY\_OWN.TXT gespeichert.

Eigene Editierversuche sollten in der CNTY\_OWN.TXT erfolgen.

Die Datei wird nur einmal beim Programmstart eingelesen, Änderungen werden erst beim nächsten Start wirksam. Vorher sollte eine Kopie CNTY\_OLD.TXT erzeugt werden, auf die im Fall von Programmstart-Abbrüchen wegen Fehlern automatisch zurückgefallen werden kann.

Wenn beim Programm-Start eine *höhere* Version der COUNTRY.TXT gefunden wird, laufen folgende Vorgänge automatisch ab:

- CNTY OLD.TXT wird gelöscht.
- CNTY\_OWN.TXT wird in CNTY\_OLD.TXT umbenannt.
- COUNTRY.TXT wird in CNTY OWN.TXT kopiert.
- Die selbst gespeicherten "special calls" werden aus der CNTY OLD.TXT gelesen und an die CNTY\_OWN.TXT angehängt. Konflikte mit den importierten Länderinformationen werden angezeigt.

#### **TNC\_CMD0.TXT, TNC\_CMD1.TXT and TNC\_CMD2.TXT** optional, s. View-DX.

#### **IOTA.TXT** oder **IOTA.REF**

Wenn eine dieser Dateien exitiert (nicht im UCXLog-Paket enthalten), wird der IOTA-Langname im Haupt-Fenster angezeigt.

Zeilenaufbau (ASCII): <IOTA-Nummer> <IOTA-Langname>

Bsp:

AF013 5R Madagascar

AF-018 Pantelleria Island

#### **LOCATOR.TXT**

Wenn diese Datei existiert (pro Zeile: Rufzeichen und mindestens ein 6-stelliger Locator, jeweils getrennt durch beliebig viele Leerzeichen oder Semikolons), wird der Locator bei QSO-Work und in UKW-Contesten gesucht.

#### **LCTR\_OWN.TXT**

Wie LOCATOR.TXT aber mit dem Knopf "Note" (s. QSO-Work) selbst erzeugt. **NAME.TXT**

Wenn diese Datei existiert (pro Zeile: Rufzeichen und Name, jeweils getrennt durch beliebig viele Leerzeichen oder Semikolons), wird der Name in den Work-Fenstern gesucht.

#### **<dxcc\_landeskenner>.LST**

Wenn diese Dateien existiert (nicht im UCXLog-Paket enthalten), kann für dieses Land der Distrikts/DOK-Langname im Haupt-Fenster angezeigt werden. Zeilenaufbau (ASCII): <Kurzbezeichnung> <Langname> Bsp. für DOKs - Datei *DL.LST* D18 Prenzlauer Berg 2 - Berlin

#### **QSL-Manager-Listen**

Werden aus folgenden Quellen beim Programmstart geladen:

- 1. Dateien **MANAGER.TXT** und **MNGR\_OWN.TXT** im Programm-Verzeichnis oder
- 2. alle Dateien mit der Endung **.TXT** und **.LST** imUnterverzeichnis **MANAGER** im Programm-Verzeichnis oder
- 3. im Daten-Verzeichnis.

Die Suche erfolgt in dieser Reihenfolge aber nur bis eine dieser 3 Quellen gefunden wurde.

Außerdem wird immer die Datei **NOTEBOOK.TXT** (s. Notebook) einbezogen. Die Datei **MNGR\_OWN.TXT** wird mit dem Knopf "Note" (s. QSO-Work) selbst erzeugt.

Wiederholte Rufzeichen/Manager werden ignoriert, die Anzahl der real geladenen Rufzeichen wird in der Statuszeile des Hauptfensters angezeigt. Aus jeder Zeile der o.g. Dateien wird das erste Wort als Stations-Rufzeichen und das zweite Wort als Manager-Rufzeichen zugeordnet, wenn beide Worte plausible Rufzeichen sind (getrennt durch beliebig viele Leerzeichen oder Semikolons). Die Worte 'QSL' und 'via' zwischen erstem und zweiten Wort und weitere Worte danach werden übergangen.

#### **MASTER-Daten**

Master-Daten sind von anderen Logprogrammen (z.B. CT) bekannt. Es handelt sich um Listen von bekannten, aktiven Rufzeichen. Beim Eingeben eines unvollständigen Rufzeichens werden bekannte Möglichkeiten als Hilfe angezeigt.

Diese Daten werden aus folgenden Quellen beim Programmstart geladen:

- 1. Datei **MASTER.TXT** oder **MASTER.ASC** im Programm-Verzeichnis oder
- 2. Verzeichnis **MASTER** im Programm-Verzeichnis oder
- 3. Verzeichnis **MASTER** im Daten-Verzeichnis.

Die Suche erfolgt in dieser Reihenfolge aber nur bis eine dieser 3 Quellen gefunden wurde.

In den Verzeichnissen MASTER - und in allen weiteren Unterverzeichnissen - werden alle Dateien mit folgenden Endungen gesucht:

- **.TXT .ASC .LST** Textzeilen mit einem Rufzeichen als erstes Wort in der Zeile, wie z.B. in der Datei MASTER.ASC, die aus der CT-Masterliste MASTER.DTA mit dem CT-Tool DTA2A.EXE generiert werden kann.
- **.ADI .ADIF** beliebige Logs im ADIF-Format
- **.UCX** Logs aus anderen Daten-Verzeichnissen von UcxLog

Wiederholte Rufzeichen werden ignoriert, die Anzahl der real geladenen Rufzeichen wird in der Statuszeile des Hauptfensters angezeigt.

**Achtung**: Wenn der PC nur wenig RAM-Speicher hat, sollten nicht viele und große Zusatzlisten verwendet werden.

# **Daten-Verzeichnis**

Das Daten-Verzeichnis darf umbenannt, verschoben und kopiert werden, wenn die enthaltenen Dateien nicht verändert werden und die Einstellungen beim Programmstart entsprechend angepasst werden.

Die Dateien in einem Datenverzeichnis sind jeweils einem verwendeten Rufzeichen (mit möglicherweise mehreren Operatoren) zugeordnet.

Welches Rufzeichen das ist, wird nur durch den Namen des Verzeichnisses gekennzeichnet und durch die Einträge in der UCXLog.STN (über Settings-Station) bestimmt.

*Während jeglicher Manipulationen an dem Inhalt dieses Verzeichnisses darf UCXLog nicht mit diesem Datenverzeichnis gestartet sein !!!*

Es werden keine Summen- oder History-Daten gespeichert, d.h. der aktuelle Länderstand u.ä. wird nach Programmstart jeweils neu aus den im folgenden aufgeführten Log-Dateien ermittelt.

#### **UCXLog.ST2** (...STN vor Version 5.50)

Enthält alle Einstellungen zur eigenen Station (Call, Name, ..., Ports, Standard-Texte, Backup-Pfad, QSL-Layout) in binärer Form, darf nicht editiert werden.

Kann in ein anderes (z.B. neues) Datenverzeichnis kopiert werden. Nach dem Start in diesem Datenverzeichnis müssen dann nur noch geänderte Werte (z.B. Call) über Settings-Station angepasst und unbedingt das Backup-Verzeichnis geändert werden. Wenn die Datei fehlt, wird sie neu angelegt. Die meisten Werte werden vorinitialisiert, einige Angaben über "Settings-Station" zwangsweise abgefragt.

#### **<operator>.ST2** (...STN vor Version 5.50)

Enthält alle personenbezogenen Einstellungen eines Operators namens <operator> (Name, Standard-Texte, Fenster-Positionen, QSL-Layout) in binärer Form, darf nicht editiert werden.

Wird mit Settings-Operator verwaltet.

Wenn ein Operator nicht mehr benötigt wird, kann dessen Datei gelöscht werden.

#### **LOG\_yyyy.UCX**

In diesen Dateien sind die Logdaten für normale QSOs jeweils des Jahres yyyy gespeichert.

Die Daten sind binär gespeichert und Checksummen-geschützt. Editieren ist unzulässig !!!

Die Änderung des Jahres yyyy ist unzulässig, da es auch intern gespeichert ist. Das eigene Rufzeichen wird nicht gespeichert. Das Kopieren in ein anderes

Datenverzeichnis ist zulässig (Vorsicht beim Überschreiben vorhandener Daten, s. a. QSO Import UCXLog) und führt zum Kopieren der QSOs zu dem Nutzer dieses Datenverzeichnisses.

#### **ccccyymb.UCX**

In diesen Dateien sind die Logdaten für einen Contest gespeichert.

Die Buchstaben im Dateinamen haben festgelegte Bedeutungen:

- cc Abkürzung für den Contestnamen
- cc festgelegt für "programmierte" Conteste, restliche Kombinationen (außer LOG\_) frei
- für Checklogs wählbar

yy Jahr (19)50...(19)99, (20)00...(20)49

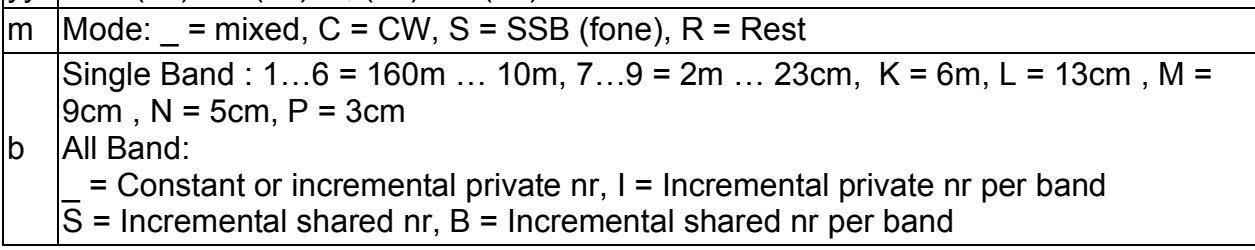

Die Änderung des Jahres yy ist unzulässig, da es auch intern gespeichert ist. Die Änderung von Band und Mode ändert die QSO-Daten nicht, wirkt aber ggf. einschränkend für neue QSOs.

Die Daten sind binär gespeichert und Checksummen-geschützt. **Editieren ist unzulässig !!!**

Das eigene Rufzeichen wird nicht gespeichert. Das Kopieren in ein anderes Datenverzeichnis ist zulässig (Vorsicht beim Überschreiben vorhandener Daten, s. a. Contest Import UCXLog) und führt zum Kopieren der QSOs zu dem Nutzer dieses Datenverzeichnisses.

#### **NOTEBOOK.TXT**

Diese Datei entsteht erst bei der Programmbenutzung (s. Notebook). Sie darf nur editiert werden, wenn UCXLog nicht gestartet ist, da sie ansonsten wieder überschrieben werden könnte.

#### **<name>.BMP**

s. QSL Layout

#### **TNC\_CMD0.TXT, TNC\_CMD1.TXT and TNC\_CMD2.TXT** optional, s. View-DX.

#### **LAST~QSL.TMP**

Diese Datei enthält binär die Liste der zuletzt gedruckten QSLs (benötigt für QSL Repeat Print). Darf nicht editiert, aber gelöscht werden.

#### **\*.UC~**

Diese Dateien verbleiben als Sicherung der Originaldaten nach QSO Import UCXLog, QSO Sort, Contest Import UCXLog, Contest Sort und Contest Convert to QSO. Sie dürfen gelöscht werden.

#### **\*.QSO, \*.COF und \*.CO~**

Das sind alte UCXLog-Files (vor Programmversion 4), die nach erfolgreichem Umstieg auf Version 4 gelöscht werden können.

#### **ADIF\_ERR.TXT**

Fehlerprotokoll aller ADIF-Importe, sollte nach Auswertung gelöscht werden.

#### **Unterverzeichnis RECORD**

s. REC im Hauptfenster und "Log file" im Received RTTY Fenster. **Master-Daten** (s. Programm-Verzeichnis)

# **Unterverzeichnis VOICE**

Optional erforderlich im Daten-Verzeichnis, wenn Sprachausgabe gewünscht wird. Enthält alle eigenen WAV-Dateien. Diese müssen im Microsoft-WAV-Format in Mono mit identischer Bitrate erzeugt werden. Zum Buchstabieren sollten die Dateien A.WAV ... Z.WAV, 0.WAV ...9.WAV, STROKE.WAV (für '/'), PORTABLE.WAV und MOBILE.WAV (für 'P' und 'M' nach '/') vorhanden sein. Weitere WAV-Dateien können angesprochen werden, wenn ihr Name im Sendetext vorkommt (z.B. CQ, TEST, RTU oder <eigenes Call>, max. 8 Zeichen).

Für die Ausgabe in einer alternativen Sprache können Dateien mit obigem Namen und einem vorangestellten '~' verwendet werden (Bsp: Datei 1.WAV spricht englisch "one", Datei ~1.WAV spricht deutsch "eins").

Bei Verwendung sehr großer Dateien ist zu beachten, dass alle Dateien in den RAM geladen werden.

Siehe auch Send Window.

# **Backup-Verzeichnis**

Enthält Kopien aller Logdateien \*.UCX (s. Backup).

Darf umbenannt, verschoben und kopiert werden, wenn die enthaltenen Dateien nicht verändert werden und die Einstellungen bei Backup entsprechend angepasst werden.

### **2. Select New Contest**

Contest-Name, -Band und -Betriebsart sind auszuwählen.

Die Unterteilung bei der Auswahl eines Kurzwellen-CW/SSB-Contests bedeutet:

#### **All**

Alle Conteste werden aufgelistet.

#### **Equal rights**

International, Gleichberechtigung aller Teilnehmer, z.B WWDX, WPX, IARU

#### **Privileged entrants**

International, bestimmte Teilnehmergruppen werden höher bewertet, z.B. IOTA, Ten-Ten, DL-XMAS

#### **Restricted areas**

International mit Gebietsbeschränkung, z.B. WAE, WAG, ARRL

#### **Band, Mode**

Die Auswahl ist nur aktiviert, wenn extra Single-Teilnahmeklassen definiert sind. Bezüglich der erlaubten Bänder/Modes ist in jedem Fall die aktuelle Contest-Ausschreibung nachzulesen.

Nur bei Single-Band/Mode wird im Contest-Work-Fenster eine Einstellung unzulässiger Bänder/Modes verhindert.

#### **Exchange number**

#### *Constant or incremental private nr*

Single TX Mode - Konstante Nummer oder (partiell) hochzählende Nummer. Bei inkrementierender Nummer (automatische Einstellung s.u. "New QSO") wird eine gemeinsame Nummer für alle Bänder verwaltet.

Diese Auswahl ist bei Netzwerk-Kopplung nur mit unterschiedlichem TX ID (für Multi-Two) sinnvoll, um auf beiden gekoppelten PCs eine jeweils eigene Nummer hochzuzählen.

Die folgenden Varianten sind nur für Netzwerk-Kopplung (Multi-TX) mit hochzählender Kontrollnummer wichtig. Diese Nummer beginnt immer bei '001' und zählt bis max. '99999'.

*Incremental private nr per band*

Pro Band unabhängig hochzählende Kontrollnummer - es darf nur 1 PC pro Band gleichzeitig loggen.

*Incremental shared nr*

Gemeinsam für alle Bänder hochzählende Kontrollnummer - gemeinsam auf allen PCs (Bedienung s. Network).

*Incremental shared nr per band*

Pro Band unabhängig hochzählende Kontrollnummer - gemeinsam auf allen PCs im gleichen Band.

Bei "**Check Log**" sind zusätzlich die ersten 4 Zeichen des Dateinamens als Contest-Name einzugeben, Zeichenfolgen, die einem regulären Contest zugeordnet sind, werden zurückgewiesen.

"Check Log" hat folgende Besonderheiten:

- die Kontrollnummern werden (überhaupt) nicht geprüft,

- jedes QSO zählt 1 Punkt, - Multiplikator sind die DXCC-Länder. Die nachträgliche Änderung in einen regulären, gewerteten Contest ist möglich (s. Contest Edit).

#### **Time**

Now (real-time work) Normales Arbeiten im Contest, Datum/Zeit werden automatisch geloggt.

Past (off-line late data collection) Nachträgliches Erfassen eines Contestes, z.B. von handgeschriebenem Log.

## **Contest - Continue**

Nach Auswahl des Contests wird das Fenster für **Contest - Work** geöffnet.

Für UKW-Conteste sind einige Felder gegenüber der nachfolgenden Beschreibung modifiziert.

Dieses Fenster zum Arbeiten in einem Contest kann für verschiedene Conteste gleichzeitig gestartet werden. Außerdem kann zu anderen Fenstern gewechselt werden. Jedes Contestfenster benötigt 300 KB zusätzlichen Speicher pro angefangene 10.000 QSOs.

Die Doppel-QSO-Prüfung ist für jeden Contest unabhängig, geloggte Contest-QSOs sind aber für "worked" in anderen Work-Fenstern sofort verfügbar.

#### **New QSO**

Eingabefelder für die üblichen Contest-Daten.

TX ID wird nur für die Multi-Two Category benötigt.

Vorgabe-Wert für zu sendende Kontrollnummer kann oberhalb eingetragen werden.

Wird im ersten QSO innerhalb der Vorgabe für gesendete Kontrollnummer eine '001' eingetragen (auch andere Zeichen davor und danach sind zulässig), wird dieser Teil beim zweiten QSO auf '002' erhöht. Wenn diese '002' nicht geändert wird, zählen diese 3 Stellen mit jedem QSO automatisch hoch (incl. Wechsel auf 4 und 5 Stellen). Analog funktioniert das, wenn die erste gesendete Kontrollnummer genau '1' ist.

**Leertaste** im Feld "Call" bewegt den Cursor zur empfangenen Kontrollnummer und wieder zurück.

Manuell korrigierte Werte für Multiplikatoren und Punkte bleiben nur solange erhalten, wie "Call", empfangene Nummer, Band oder Mode nicht geändert werden !

Multiplikatoren werden nur angezeigt, wenn sie neu sind.

Datum/Uhrzeit laufen mit der aktuellen Zeit mit, falls die Uhrzeit nicht editiert wird. Im Gegensatz zu QSO-Work wird die Uhrzeit des QSOs erst beim Loggen festgelegt.

Die Hotkeys **Strg-C, Strg-S, Strg-R** und **Strg-F** können zum schnellen Umschalten des Modes auf CW, SSB, RTTY und FM benutzt werden.

#### **Länderanzeige**

Die Länderanzeige im Haupt-Fenster berücksichtigt die vorgeschriebene Liste (DXCC, WAE, R150S) für den Contest. Bei den unklaren WAE-Ländern GM-GM/s und JW-JW/b wird GM bzw. JW automatisch gewählt, bei Bedarf ist das Land manuell im Haupt-Fenster zu ändern (oder später über Contest-Edit-Account Data).

#### **Worked**

Bei Eingabe eines vollständigen Rufzeichens (/p, /m ... darf fehlen) werden die Daten aller Verbindungen (max. 100) mit dieser Station gezeigt:

Rot: Doppel-QSO.

Blau: QSOs im aktuellen Contest.

Schwarz: Alle sonstigen QSOs (mit weniger Daten).

Bei Eingabe eines (am Ende) unvollständigen Rufzeichens werden alle Calls (max. 42), die so beginnen, angezeigt.

Rufzeichen, die im aktuellen Contest/Band/Mode nicht mehr gearbeitet werden dürfen (Doppel-QSOs), werden in rot angezeigt *(Ausnahme: In Contesten, die QSOs in einer Basisbetriebsart (z.B. FONE) mehrfach werten (z.B. SSB + FM), erfolgt trotzdem eine rote Anzeige)*.

Wenn noch Platz ist, werden Rufzeichen aus den Master-Daten (s. Programm-Verzeichnis) in Blau angezeigt.

Ein am Anfang unvollständiges Rufzeichen wird gesucht, wenn eine der folgenden Zeichenkombinationen als Anfang des Calls eingegeben wird:

- '?' oder '\*' plus mindestens 2 Zeichen,
- 2 Ziffern,
- 3 Buchstaben oder
- 1 Ziffer und 2 Buchstaben.

Nach dem Loggen eines QSOs werden bis zur Eingabe eines neuen Call-Zeichens die letzten geloggten QSO angezeigt, die Daten werden real aus dem Logfile zurückgelesen.

#### **Needed Multis**

Bei Contesten mit beschränkter Multiplikator-Liste (z.B. Distrikt oder Zone) kann mit diesem Button eine Zeile ein-/ausgeblendet werden, die alle fehlenden Multiplikatoren auf dem aktuellen Band zeigt.

Bei Listen für Multiplikator 1 und 2 (z.B. UBA-Contest: EU-Land und ON-Distrikt) wird durch nochmaliges Betätigen von Multiplikator 1 auf 2 weitergeschaltet.

#### **Show Bands**

In der Zeile der "Needed Multis" wird bei Erkennung eines Multiplikators (1 oder 2) gezeigt, auf welchen Bändern mindestens einer der beiden Multiplikatoren noch fehlt. **Show Chart**

Öffnet ein Diagramm zu den statistischen Datem des aktuellen Contestes (s. Contest-Chart).

#### **Square Map** (nur UKW)

Öffnet die Locator-Karte wie bei View-Locators, aber nur für die Verbindungen in diesem Contest. Zusätzlich kann die Anzeige auf jeweils eine volle Stunde reduziert werden und mit dem Regler über die Contestdauer verschoben werden.

**Lock** sperrt die Eingabe für alle Felder außer Call und empfangener Kontrollnummer (bei UKW auch außer gesendetem/empfangenen RST).

#### **QSOs/h**

Pausen ab 10 min werden nicht gewertet.

Einzel-Band:

Die Berechnung ist für jedes Band unabhängig, d.h. läuft nach Bandwechsel weiter, falls nicht 10 min Pause auf dem alten Band überschritten werden.

Last hour / 10 min

QSO-Rate der letzten Stunde / letzten 10 min. Berechnung beginnt neu nach Bandwechsel oder 10 min Pause. Berechungszeitraum ist kürzer, wenn noch keine Stunde bzw. 10 min gearbeitet wurde.

#### **Score**

Einzel-Band - Prozentualer Anteil des Bandes am Gesamtergebnis (Punkte und Multis jeweils mit 50% gewichtet).

ALL: Gesamtpunktzahl.

#### **Change**

Möglicherweise kritische Bandwechselzeiten werden angezeigt, die Einhaltung von Regeln wird aber nicht erzwungen, da diese je nach Contest und Kategorie sehr unterschiedlich sind.

#### **Band ... min**

Zeit seit Wechsel des Haupt-Bandes (dies ist Band, auf dem nicht nur neue Multiplikatoren gearbeitet wurden). Ab 10min wird nur ">10min" angezeigt.

#### **Multi ... min**

Zeit seit dem ersten vorübergehenden Wechsel auf ein bestimmtes Band (**on ... MHz**), auf dem nur neue Multiplikatoren gearbeitet wurden. Ab 10min keine Anzeige. Wichtig bei CQ-WW-Contesten für Multi-Op/Single-TX.

#### **DX**

Sende DX-Cluster-Meldung (extern über TNC/Telnet oder auch nur intern für die Anzeige in der Bandmap).

#### **Undo Log**

Es wird eine Liste der (maximal 10) letzten geloggten Calls seit Öffnen des Contest-Fensters unter dem Call aufgeklappt.

Wird ein Rufzeichen ausgewählt (mit <Enter> oder Doppelklick, Abbruch mit <Esc>), wird dieses QSO ins Work-Fenster zurückgeladen. Der Hintergrund wechselt zur besseren Unterscheidung leicht die Farbe.

Dieses QSO kann verändert oder gelöscht werden. <Enter> speichert das (möglicherweise veränderte) QSO wieder, <Esc> löscht es; das Fenster kehrt danach in den Normalmodus zurück.

Die Listen aller QSOs und die Liste der gearbeiteten Länder werden aktualisiert. Contest-Multis, -Punkte und QSOs/h werden nicht aktualisiert, da die Korrektur auf langsamen PCs bei vielen QSOs zu lange dauernd würde.

#### **Edit Log**

Es wird das Fenster Contest-Edit-Account Data geöffnet.

Nach dem Schließen dieses Fensters werden Punkte und Multiplikatoren im Work-Fenster komplett neu berechnet.

**"Two-Radio"**-Betrieb - nur mit TRX 1 und 2:

Das Umschalten des aktiven TRX 1/2 ist möglich mit den Buttons im Hauptfenster oder über die Hotkeys '<' und 'Pfeil hoch'. Dabei laufen folgende Aktionen ab:

- Die Inhalte des Workfenster (Call, Kontrollnummern) sind für jeden TRX separat und werden ausgetauscht.
- Die Steuerung des TRX (Frequenz- und Mode-Anzeige) wird umgeschaltet. Wenn der TRX 1 noch einen Standardtext sendet oder auf automatischer Wiederholung von Text F1 steht, sendet dieser im Hintergrund weiter (wenn beide die gleiche Betriebsart verwenden).

Dies wird erst beendet, wenn ein neuer Text aktiviert wird, der dann sofort auf TRX 2 ausgegeben wird.

Wenn "**Auto change TRX**" im Contest-Menü markiert ist:

Beim Setzen vom DX-Cluster erfolgt automatisch die Umschaltung auf TRX 2. Nach dem Loggen auf TRX 2 wird automatisch auf TRX 1 zurückgeschaltet und bei automatischer Wiederholung von Text F1 wird dieser sofort ausgegeben.

## **Spezielle Conteste**

### **UKW:** Feld **Nr/Locator**

Locator und lfd. Nummer der empfangenen Kontrollnummer werden ohne trennendes Leerzeichen in beliebiger Reihenfolge eingegeben.

Auch ein empfangener RST (ungleich 599) kann in dieses Feld mit eingegeben werden. Wenn RS(T) und Kontrollnummer nicht logisch unterscheidbar sind (z.B. 227318) wird der erste Teil als RS(T) genommen.

Wenn die Datei LOCATOR.TXT (s. Programm-Verzeichnis) geladen wurde, wird der Locator ggf. automatisch ermittelt (auch ohne vorherige QSOs). Bei mehreren Locator-Möglichkeiten wird ein Auswahlfeld geöffnet.

### **ARRL-EME**

Kontrollnummern sind nicht festgelegt, aber es werden Staat/Provinz-Informationen zur Multipikator-Bestimmung benötigt.

Zur Bestimmung von US-Staat oder kanadischer Provinz kann entweder

- gleich in "Work" eine Abkürzung in "RCVD Nr" eingeben werden (wird im Account Log unterdrückt) oder
- später bei "Edit Account Data" ein Multiplikator manuell eingegeben werden.

Zur Unterscheidung von den Landeskennern wird im Multiplikator "W-" bzw. "VE-" vorangestellt.

### **WAEDC (Europe-DX)**

Achtung: Multiplikator-Zahl wird mit Faktor lt. Auschreibung angezeigt.

#### **Send/Receive QTC**

Öffnet ein zusätzliches Fenster zur QTC-Eingabe/Ausgabe (Europa / DX), wenn noch QTCs möglich sind und das Rufzeichen mindestens 3 Zeichen lang ist.

Es wird auf spezielle CW-Texte umgeschaltet. Tips:

- Mit der Enter-Taste (s.u.) wird der normale Ablauf incl. CW automatisiert.
- Es muss nur das Call eingetragen werden und das QTC gespeichert werden (s.u. Enter bzw. "QTCs finished"). Das QSO muss nicht geloggt werden (z.B. bei Doppel-QSO nur wegen QTCs).

#### **QTC-Empfang (Europa bzw. RTTY)**

Neben dem QTC-Button wird die Anzahl der QTCs angezeigt, die von der aktuellen Station noch empfangen werden dürfen.

#### QTC-Nr.:

Eingabe <QTC-Seriennummer>/<QTC-Anzahl> **Enter**: Cursor zum Text-Eingabefenster + CW-Text F2

#### QTC-Text:

Eingabe der QTCs formatfrei ohne weitere Prüfungen. Es wird 1 QTC-Punkt gewertet, wenn mindestens 9 Zeichen eingegeben wurden.

#### **Enter**:

neue Zeile + CW-Text F3 (nicht bei RTTY),

nach dem letzten QTC CW-Text F4, QTC speichern und zurück zum Contest-Work-Fenster

#### **RTTY:**

- die Seriennummer wird übernommen, wenn der Cursor in diesem Feld des QTC-Fensters steht und die Nummer im RTTY-Fenster angeklickt wird - eine QTC-Zeile wird an der aktuellen Position im Editorfeld des QTC-Fensters eingefügt, wenn sie im RTTY-Fenster doppelt angeklickt wird.

#### **QTC-Senden (DX bzw. RTTY)**

Neben dem QTC-Button wird die Anzahl der verfügbaren QTCs angezeigt. Wenn ein vollständiges Rufzeichen eingegeben wurde, wird die max. Anzahl der an diese Station noch zu sendenden QTC eingetragen.

#### QTC-Nr.:

QTC-Seriennummer automatisch. QTC-Anzahl maximal initialisiert, kann verringert werden.

**Enter**: Cursor zur QTC-Liste + CW-Text F2

QTC-Liste:

Aktuell zu sendendes QTC ist markiert. Spezielle Buttons/Hotkeys erlauben Wiederholung des gesamten QTC oder der Teile.

#### **Enter**:

nächstes QTC senden (bei RTTY alle QTCs),

nach dem letzten QTC CW-Text F3, QTCs speichern und zurück zum Contest-Work-Fenster.

Achtung: Wenn das Senden der QTCs gespeichert wurde (auch mit **QTC finished**), kann dies nicht mehr rückgängig gemacht werden.

### **10-10 Conteste**

Statt der Multiplikator-Felder werden Felder für received "Name" und "Staat" (QTH) eingeblendet.

Diese sind bei Contest - Edit Log - Account Data nicht sichtbar, nur bei Contest - Edit Log - QSO Data.

Die eigene gesendete Nummer und die RSTs werden im Wertungslog (Plain Text !) nicht ausgegeben. Eigener Name und QTH müssen nicht in der Sent Nr untergebracht werden, evtl. besser fest in den CW-Texten.

(s. a. Auschreibung)

## **Log later (offline)**

Für die nachträgliche Eingabe von Contest-QSOs.

Identisch zu Contest Continue, aber Datum und Zeit sind gelb markiert und editierbar (Datum anklicken), sie laufen nicht mit der Zeit mit.

# **Show Worked Multis**

Es wird ein zusätzliches Fenster mit einer Liste der bereits erreichten Multiplikatoren (ggf. pro Band/Mode entsprechend Ausschreibung) geöffnet.

Das Fenster ist skalierbar und gilt jeweils für das im Vordergrund befindliche Contest-Work-Fenster.

Es kann auch über den Hotkey Alt+W aus dem Contest-Work-Fenster geschaltet werden.

### **Contest - Edit Log - Account Data**

**Achtung:** Ein Contest, für den gerade Work-Fenster geöffnet ist, kann nur über **Edit Log** in diesem Work-Fenster (s. Contest Work) editiert werden.

Dieses Fenster ermöglicht das nachträgliche Ändern und Prüfen der

**Abrechnungsdaten** von Contest-QSOs (Call, Kontrollnummern, Multis, Punkte ...). Dieses Fenster muss wieder geschlossen werden, um andere Funktionen ausführen zu können.

#### **Besonderheiten**

Wenn Daten in einer Zeile komplett gelöscht werden, wird beim Verlassen dieser Zeile gefragt, ob die Änderung gespeichert werden soll.

Das Einfügen von neuen QSOs ist nur am Ende (oder in vorher gelöschte Zeilen) möglich.

Doppelklick auf "Country" öffnet die Länderliste.

Doppelklick auf "Call" öffnet ein Fenster aller anderen QSOs mit dieser Station (falls es keine anderen QSOs gibt, schließt sich dieses Fenster nach ½ s selbst).

#### **Recalculate Multi/Points**

#### **Only selected**

Neue Bestimmung von Land, Multiplikatoren und Punktzahl des ausgewählten QSOs. Sinnvoll nach dem Editieren eines QSOs.

#### **All (further)**

Neue Bestimmung von Land, Multiplikatoren und Punktzahl aller QSOs (vom ausgewählten bis zum letzten bzw. bis zum nächsten unklaren QSO).

Wenn die letzte Zeile selektiert ist, wird neu am Anfang begonnen.

Sinnvoll nur nach erheblichen Korrekturen in der Länderliste oder nach Einsatz einer neuen Programmversion mit geänderter Punkt/Multi-Berechnung.

#### *Besonderheit:*

Wenn der Contest vom Typ Checklog ist, wird die Umbenennung in einen "bewerteten" Contest angeboten. Wenn dies angenommen wird, erfolgt die Punkt/Multi-Berechnung nach den Regeln dieses Contestes.

#### **Rcvd Number Cross Check**

#### **Start**

Beginn beim ersten QSO, sonst wie bei Continue.

#### **Continue**

Alle QSOs mit dem gleichen Partner werden aufgelistet, falls eine empfangene Kontrollnummer von den anderen "abweicht".

Dieser Vergleich erstreckt sich auf die gesamte Nummer, falls die *gesendete* Nummer eine konstante Zahl ist (z.B. Zone, Alter, Leistung).

Ansonsten wird nur der Teil der Nummer ab dem ersten Zeichen, dass keine Ziffer ist, verglichen (z.B. Distrikt (u.U. nach lfd. Nummer), IOTA nach lfd. Nr.).

Bei Auswahl eines QSOs wird dieses zum Editieren selektiert (Neues Continue fährt danach wieder an der richtigen Stelle fort).

Sinnvoll nach jedem Contest, bei dem die Partner eine (partiell) konstante Kontrollnummer senden.

### **Contest - Edit Log - QSO Data**

**Achtung:** Ein Contest, für den ein Work-Fenster geöffnet ist, kann hier **nicht** editiert werden (dafür gibt es **Edit Log** bei Contest Work)!

Dieses Fenster ermöglicht das Hinzufügen und Verändern der **normalen QSO-Daten** bei Contest QSOs, z.B. QSL-Manager und verschiedene Diplomdaten. Es ist identisch zu QSO Edit Log - Full.

Es muss wieder geschlossen werden, um andere Funktionen ausführen zu können.

# **Contest - Export - Account Log**

Diese Funktion ermöglicht das Ausgeben von Contest-Logs in Datei-Form zur Einsendung beim Veranstalter.

Es werden mehrere Fenster durchlaufen. Erst danach können wieder andere Funktionen ausgeführt werden.

Tipps zu den Angaben nach Auswahl des Contests:

#### **Destination file**

Pfad und Name der Ergebnisdatei (ohne Extension), neue Verzeichnisse werden angelegt.

#### **Log form**

Cabrillo - Für alle ARRL- und CQ-Conteste Stützerbach – Für alle DARC-KW-Conteste

EDI - Nur für UKW

Plain text - Restliche und DARC-UKW-Conteste

#### **Duplicate check list**

Alphabetisch nach Rufzeichen sortierte Liste, feste Dateiendung DUP.

#### **Only checklog**

Wertung unterdrücken.

#### **Separate logs per Band/Mode**

Es werden getrennte Logs pro Band und Mode erzeugt. Die unterschiedlichen Datei-Endungen werden in diesem Fall automatisch generiert.

#### **Fenster "Contest header"**

Angaben zum Cabrillo-Format sollten aus Listen ausgewählt werden, können aber auch frei gewählt werden.

Für **EDI**: Dritte Address-Zeile muss Postleitzahl und Ort enthalten

Die generierten Dateien sollten in jedem Fall mit einem **ASCII-Editor** kontrolliert und ggf. korrigiert werden. Insbesondere die Ergebnisdatei kann speziellen Ausschreibungen und Vorstellungen angepasst werden.

#### **WAEDC**

Vorzugsformat Stützerbach.

# **Contest Export ADIF / CSV**

Diese Funktion ermöglicht das Ausgeben von Contest-Logs in ADIF-Form oder Trennzeichen-getrennter Textform zum Import in andere Programme.

Es werden **keine Abrechnungs-Informationen** (Multiplikator, Punkte) exportiert.

### **Contest Statistics Chart**

Diese Funktion ermöglicht das gleichzeitige Anzeigen von 2 Contest-Statistik-Diagrammen:

Über den Button "Show Chart" im Work-Fenster (s. Contest Work)kann die Statistik des aktuellen Contestes angezeigt werden. Das Loggen von QSOs erweitert das Diagramm.

Über das Hauptmenü "Contest - Statistics - Chart" kann die Statistik eines beendeten Contests angezeigt werden.

Die Umschaltung der verschiedenen Daten-Diagramme erfolgt über ein Pop-Up-Menü, das mit der rechten Maustaste (Click ins Diagramm) geöffnet wird. Die Diagramme können in der Größe verändert und gedruckt werden.

# **Contest - Statistics Export**

Diese Funktion ermöglicht das Ausgeben von Contest-Statistik-Daten in Textdateien, die einfach in Tabellenkalkulations-Programme (z.B. Excel) importiert werden können. Es sind lediglich Contest und Ausgabedateiname anzugeben.

Es werden die QSO-, Punkt- und Multiplikator-Summen für alle Bänder und jeweils für volle Stunden pro Band folgende Zahlen ausgegeben:

- Anzahl der QSOs
- QSO-Punkte (keine QTC-Punkte im WAE)
- Multiplikator (Summe von 1+2)
- Result (prozentualer Anteil der in dieser Stunde gezählten Punkte und Multis am Gesamtergebnis)

Die eingefügten Bandtext-Zeilen können die Diagramm-Beschriftung in der Tabellenkalkulation vereinfachen.

## **Contest - Import - ADIF**

Diese Funktion ermöglicht das Einlesen von Textfiles im ADIF-Format.

Zuerst muss der Contest wie beim Start eines neuen Contests gewählt werden. Die Landeskenner werden selbständig bestimmt.

Zur Berechnung der Punkte und Multiplikatoren und zur Kontrolle, welche Länder nicht eindeutig oder gar nicht zugeordnet werden konnten, ist bei Contest Edit die Funktion "Recalculate Multi/Points" aufzurufen.

Fehler werden in der Datei ADIF\_ERR.TXT (im Datenverzeichnis) protokolliert. Datei sollte nach der Auswertung gelöscht werden.

#### **Einschränkung**

Es können nur die Daten von Contesten, die noch nicht in UCXLog bekannt (geloggt) sind, eingelesen werden.

# **Contest - Import ASCII**

Diese Funktion ermöglicht das Einlesen von reinen Textfiles (ASCII-Code). Das Format ist relativ beliebig (feste Spaltenzuordnung).

Zuerst muss der Contest wie beim Start eines neuen Contests gewählt werden. Wenn das Contest-File schon existiert, erfolgt eine Abfrage ob es wirklich gelöscht werden soll.

Wenn diese Frage mit **"Yes"** beantwortet wird, werden die Daten zu diesem Contest (incl. Backup) **unwiederbringlich gelöscht** ! Außerdem wird das Programm beendet, da ein Neustart zum Entfernen aller QSOs und Länder dieses Contestes aus den programminternen Listen erforderlich ist.

Danach ist das zu importierende File mit dem üblichen Windows-File-Dialog auszuwählen.

#### **File input**

Der gesamte Inhalt des Import-Files wird angezeigt.

#### **Transformation mask**

Die auf der jeweiligen Zeilenposition zu erwartenden Daten werden durch Buchstaben gekennzeichnet, die darunter aufgelistet sind. Die Anzahl der Buchstaben ist beliebig, muss aber in einem sinnvollen Verhältnis zum zugeordneten Wert stehen (z.B. muss immer DD für den Tag stehen).

B oder H:

Es ist nur eine Art der Frequenzangabe sinnvoll (Meter oder MHz/kHz). H (MHz oder kHz):

Die Erkennung MHz/kHz erfolgt automatisch auf Grund der Stellenzahl, Ziffern nach einem Punkt werden ignoriert, andere Zeichen als Ziffern werden übergangen. X (...QSL):

Wenn hier irgendein Zeichen (außer Leerzeichen) steht, wird QSL rcvd bzw. sent eingetragen.

Nach dem **Start** des Imports werden alle nicht als QSOs bewerteten Zeilen im Bereich File input aufgelistet. Dies sollten bei richtiger Maske nur Kopfzeilen, Abrechnungen und ähnliches sein.

Es werden beim Import keine Multi- und Punktberechnungen ausgeführt. Hierfür ist der nachträgliche Aufruf von Contest/Edit/Recalculate/All erforderlich.

### **Contest - Import - UcxLog**

Diese Funktion ermöglicht das Einlesen von UcxLog-Contestfiles \*.UCX (insbesondere zusätzlich zu einem bereits bestehenden Logfiles des selben Contests dieses Jahres).

Falls nicht nur ein zeitliches Anhängen an bereits bestehende QSOs in dem Jahr erforderlich ist, werden die beiden Files vereinigt (gemischt). Hierbei gelten folgende Besonderheiten:

- Es erscheint eine zusätzliche Abfrage, ob das Mischen gewünscht wird.
- Die Dateien \*.UCX im Daten- und Backup-Verzeichnis werden in \*.UC~ umbenannt (\* contestspezifisch). Falls der Import z.B. durch einen Stromausfall unterbrochen wurde, können die (unvollständigen) neuen Dateien \*.UCX wieder durch die alten Sicherungen \*.UC~ (nach Umbenennen in \*.UCX) ersetzt werden.
- Die Dateien werden in fortlaufender Reihenfolge zeitlich gemischt, doppelte QSOs werden nur einmal übernommen (doppeltes QSO bedeutet: Datum, Zeit, Call, Band und Mode sind gleich). Der Mehrfach-Import des selben Files ist zulässig und unschädlich.
- Zeitliche Inkonsistenzen innerhalb der Ursprungsdateien (durch falsches manuelles Editieren) bleiben erhalten. Gesendete Kontrollnummern werden nicht verändert. Leerzeilen (gelöschte QSOs) werden entfernt.

### **Contest - Sort Log**

Diese Funktion ermöglicht das Sortieren der Log-Files von Contest-QSOs in chronologischer Reihenfolge und das Entfernen von Leerzeilen (gelöschte QSOs). Dies ist sinnvoll nach dem manuellen Hinzufügen von QSOs über Contest Edit.

Die Dateien xxxxxxxx.UCX im Daten- und Backup-Verzeichnis werden in xxxxxxxx.UC~ umbenannt (xxxxxxxx = Contest-spezifischer Namensteil). Falls die Sortierung z.B. durch einen Stromausfall unterbrochen wurde, können die (unvollständigen) neuen Dateien xxxxxxxx.UCX wieder durch die alten Sicherungen xxxxxxxx.UC~ (nach Umbenennen in xxxxxxxx.UCX) ersetzt werden.

# **Contest - Group Modify**

Siehe QSO Group Modify

## **Contest - Convert to QSO**

Diese Funktion ermöglicht das Umwandeln von Contest-QSOs in reguläre QSOs.

Dies ist **nur** bei sehr wenigen QSOs in einem Contest oder bei Checklogs sinnvoll, um die die Zahl der Contest-Dateien übersichtlicher zu halten.

Der Contest-Name (bei Checklog: "Contest") wird im QSO-Feld "Remarks" eingefügt. Die Contest-QSOs werden vorerst am Ende des Jahres im QSO-Log angehängt, können aber auch anschließend (automatische Anfrage) wie bei QSO Sort Log sofort an die richtige zeitliche Stelle sortiert werden.

Die Contest-Logdateien \*.UCX im Daten- und Backup-Verzeichnis werden in \*.UC~ umbenannt (\* contestspezifisch).

Zum rückgängig machen s. QSO - Convert to Contest

# **3. QSO - Work**

Dieses Fenster wird zum "normalen QSO-fahren" benutzt. Es können andere Fenster gestartet oder in den Vordergrund gebracht werden, ohne dieses Fenster schließen zu müssen.

Die Anzahl der QSOs ist unbegrenzt (pro 100.000 QSOs werden 3 MB Speicher zusätzlich benötigt).

#### **New QSO**

Eingabefelder für die üblichen QSO-Daten.

**Datum/Uhrzeit** laufen solange mit der aktuellen Zeit mit, bis mindestens ein Zeichen im Feld "Call" steht. Falls das QSO erst später zu Stande kommt, kann die aktuelle Zeit neu mit dem Button "Reset Time" übernommen werden.

Mit der rechten Maustaste kann ein Popup-Menü über dem Zeitfeld geöffnet werden, um die QSO-Beginnzeitnahme zu modifizieren.

Wenn die Zeit manuell verändert wird (gelber Hintergrund) wird diese als Beginn- und Endzeit geloggt (nützlich für nachträgliches Loggen am gleichen Tag).

#### **Band**

Es können die Bandanfangsfrequenzen mit den Up-Down-Buttons oder Hot Keys Alt/Strg(+Umschalt)+B eingestellt werden oder direkt in kHz (Hz nach Punkt oder Komma) eingegeben werden. Bei Frequenzen außerhalb der vordefinierten Bänder von 160m bis 70cm wird die Schriftfarbe zur Warnung blau, diese QSOs werden in den Ergebnislisten dem Band '???' zugeordnet.

#### **Mode**

Hotkeys Strg+C/S/R für CW/SSB/RTTY.

Der Mode '….' ist selbst-definierbar. Beim QSL-Druck und Export wird hierfür das erste Wort aus , Remarks' eingefügt (max. 6 Zeichen).

#### **Locator**

Ein erkannter Locator wird im Country-Bereich (Haupt-Fenster) angezeigt, bereits gearbeitete/bestätigte Großfelder werden bei allen Bändern ab 50MHz wie beim Land farbig gekennzeichnet.

Die Richtungs- und Entfernungsberechnung wird präzisiert (falls der eigene Locator bei "Station" eingegeben wurde):

4-stellige Locator-Angaben werden auf die Mitte des Großfeldes berechnet.

Die Rechengenauigkeit entspricht immer der Genauigkeit einer 6-stelligen Locatorangabe.

Wenn die Datei LOCATOR.TXT/LCTR\_OWN.TXT (s. Programm-Verzeichnis)

vorhanden sind, wird der Locator ggf. automatisch ermittelt, auch wenn noch kein QSO dazu geloggt wurde.

#### Locator **Note**

Speichert Call und Locator auch wenn das QSO nicht geloggt wird.

#### **IOTA**

Eine erkannte IOTA-Nummer wird im Country-Bereich (Haupt-Fenster) angezeigt, bereits gearbeitete/bestätigte gleiche IOTA werden wie beim Land farbig gekennzeichnet.

#### **Weitere Felder** siehe QSO - Edit Log - Full.

#### **Anmerkungen zur automatischen Erkennung:**

Die automatisch erkannten Einträge werden gelöscht und neu bestimmt, sobald im Call geändert wird. Einträge, in denen manuell geändert wurde, bleiben aber unverändert erhalten, bis das Call gelöscht wird.

Name:

- Es wird zuerst der letzte aus vorigen QSOs gesucht.
- Wenn die Datei NAME.TXT (s. Programm-Verzeichnis) vorhanden sind, wird der Name danach dort gesucht.
- Zuletzt wird ggf. auf der Call Book CD gesucht.

Locator: Wird aus vorigen QSO übernommen, wenn er überall, wo er eingetragen ist, gleich ist, ansonsten wird er in der Locator-Liste gesucht.

District, Award/Count: Werden aus vorigen QSOs übernommen, wenn sie überall, wo sie eingetragen sind, gleich sind.

Manager: Es wird zuerst der letzte aus vorigen QSOs gesucht, dann im Notebook.

**Remove QSO** <Esc> verschiebt alle QSO-Daten in ein Notizbuch (für 100 QSOs), mit **Recall QSO** können sie später zurückgerufen werden.

#### **DX**

Sende DX-Cluster-Meldung (extern über TNC/Telnet oder auch nur intern für die Anzeige in der Bandmap).

#### **Worked**

Bei Eingabe eines vollständigen Rufzeichens (/p, /m ... darf fehlen) werden die Daten aller Verbindungen (max. 100, incl. Contest) mit dieser Station gezeigt.

Bei Eingabe eines (am Ende) unvollständigen Rufzeichens werden alle Calls (max. 56), die so beginnen, angezeigt.

Wenn noch Platz ist, werden Rufzeichen aus den Master-Daten (s. Programm-Verzeichnis) in Blau angezeigt.

Ein am Anfang unvollständiges Rufzeichen wird gesucht, wenn eine der folgenden Zeichenkombinationen als Anfang des Calls eingegeben wird:

- '?' oder '\*' plus mindestens 2 Zeichen,
- 2 Ziffern,
- 3 Buchstaben oder
- 1 Ziffer und 2 Buchstaben.

Nach dem Loggen eines QSOs wird bis zur Eingabe eines neuen Call-Zeichens das geloggte QSO angezeigt, die Daten werden real aus dem Logfile zurückgelesen (beachte Popup-Menü zur Sortierung).
#### **Undo Log**

Es wird eine Liste der (maximal 10) letzten geloggten Calls seit Öffnen des QSO-Fensters unter dem Call aufgeklappt.

Wird ein Rufzeichen ausgewählt (mit <Enter> oder Doppelklick, Abbruch mit <Esc>), wird dieses QSO ins Work-Fenster zurückgeladen. Der Hintergrund wechselt zur besseren Unterscheidung leicht die Farbe.

Dieses QSO kann verändert oder gelöscht werden. <Enter> speichert das (möglicherweise veränderte) QSO wieder, <Esc> löscht es; das Fenster kehrt danach in den Normalmodus zurück.

Die Liste aller QSOs und die Liste der gearbeiteten Länder werden aktualisiert.

#### **Add Call Sign**

Öffnet eine Auswahlliste, um eine QSO-Runde verwalten zu können.

Jeweils das in der Liste ausgewählte QSO wird im Work-Fenster angezeigt.

Zur Auswahl können auch die Hotkeys 'Pfeil links' und 'Pfeil rechts' im Work-Fenster verwendet werden.

Ein geloggtes oder gelöschtes QSO verschwindet aus der Liste.

#### **Disable TRX Control / Enable TRX Control**

Schaltet die Frequenz- und Mode-Einstellung durch den Transceiver (falls gekoppelt) aus/ein. Ermöglicht z.B. das Loggen eines UKW-QSOs bei laufendem KW-Transceiver. Die abgeschaltete Kopplung wird durch gelben Hintergrund bei Frequenz und Mode signalisiert.

#### **DXpedition**

Modifiziert das Work-Fenster (Anzeige der QSO-Rate der letzten Stunde und 10 min, Feld für zweites Rufzeichen).

Die Größe des Work-Fensters kann nur verändert werden, wenn der Dxpeditions-Modus vorübergehend abgeschaltet wird.

#### **Next call sign**

Feld für ein zweites gehörtes Rufzeichen im Dxpeditions-Modus.

Dieses wird beim Loggen ins primäre Rufzeichenfeld verschoben.

Mit der Leerzeichen-Taste kann zwischen den beiden Rufzeichenfeldern gewechselt werden.

Strg oder Umschalt + Leerzeichen vertauscht den Inhalt der beiden Felder.

Besonderheit des CW-Schlüsselworts **Pcalv** (s. View-Send):

Normalerweise wirkt dieses nur auf das bereits geloggte Rufzeichen, solange das aktuelle Rufzeichenfeld noch leer ist, danach auf das aktuelle Rufzeichen. Hier wird einmalig das geloggte Rufzeichen, wenn es sich seit dem letzten Senden verändert hatte, genommen, auch wenn bereits das "Next call sign" ins aktuelle Rufzeichen übernommen wurde.

Bsp:

Text F2: Pcall Srst Text F3: &Pcaly tu Call Sign: DL1AAA Next Call Sign: G3CCC F2 sendet: DL1AAA 599 Call Sign korrigiert: DL1AAW F3 gefolgt von (Shift)F2 loggt DL1AAW, verschiebt G3CCC ins Call Sign und sendet: DL1AAW TU G3CCC 599

Ohne Korrektur von DL1AAA in DL1AAW wäre TU G3CCC 599 gesendet worden. Es wäre auch ein spezieller Text &Pcalv tu nw Pcall Srst möglich, der nur verwendet wird, wenn bereits ein Folgecall gehört wurde.

### **QSO - Edit Log - Short**

Dieses Fenster ermöglicht das nachträgliche Ändern und Hinzufügen von QSOs. Es können nur ausgewählte **Basisdaten** editiert werden, zum Editieren aller Daten siehe QSO - Edit Log - Full

(Tip: Edit-Full ist generell besser geeignet).

Es muss wieder geschlossen werden, um andere Funktionen ausführen zu können.

#### **Besonderheiten**

Wenn Daten in einer Zeile komplett gelöscht werden, wird beim Verlassen dieser Zeile gefragt, ob die Änderung gespeichert werden soll.

Das Einfügen von neuen QSOs ist nur am Ende (oder in vorher gelöschte Zeilen) möglich. Nachträglich kann mit QSO Sort Log die chronologische Reihenfolge wieder hergestellt werden.

Doppelklick auf "Country" öffnet die Länderliste.

Doppelklick auf "Call" öffnet ein Fenster aller anderen QSOs mit dieser Station (falls es keine anderen QSOs gibt, schließt sich dieses Fenster nach ½ s selbst). Zur QSO-Liste s. a. Countries Worked.

#### **MHz/kHz**

1 bis 3-stellige Zahlen, die den Bandanfängen 1,8 bis 430 MHz entsprechen, werden als MHz gewertet. Längere Zahlen werden als kHz (Hz nach Punkt oder Komma) gewertet. Bei Frequenzen außerhalb der vordefinierten Bänder von 160m bis 70cm wird eine Warnung vor dem Speichern angezeigt, diese QSOs werden in den Ergebnislisten dem Band .???' zugeordnet.

#### **Check countries**

Ab dem gewählten QSO werden alle Landeskenner neu ermittelt. Wenn diese unklar, unbekannt oder unterschiedlich zum gegenwärtigen Eintrag sind, wird das Fenster zur Landesauswahl geöffnet.

#### **Year**

Die Eingabe einer neuen Jahreszahl erzeugt ein neues Log für dieses Jahr - hilfreich für das Eintippen von alten Logbüchern.

### **QSO - Edit Log - Full**

Dieses Fenster ermöglicht das nachträgliche Ändern und Hinzufügen von QSOs. Es können **alle Daten** editiert werden.

Es muss wieder geschlossen werden, um andere Funktionen ausführen zu können.

#### **Besonderheiten**

Siehe auch QSO - Edit Log - Short.

#### **Rote Linie**

**z**wischen zwei Zeilen weist darauf hin, dass in diesem Zeitraum Contest-Verbindungen geloggt wurden.

Wenn der Cursor über der Linie steht, wird der Contestname angezeigt.

Wenn auf die Linie geklickt wird, wird der Contest im Editor geöffnet.

#### **Year**

Die Eingabe einer neuen Jahreszahl erzeugt ein **neues Log** für dieses Jahr - hilfreich für das Eintippen von alten Logbüchern.

#### **via**

Rufzeichen des QSL-Manager. Wird beim QSL-Druck mit 'via' an das Rufzeichen angehängt.

#### **CBA**

Vermerk: QSL direkt versenden. Wird beim Ausdruck nach vorne sortiert.

#### **Ok**

Vermerk: Manager sicher (z.B. doppelt geprüft)

#### **Country**

Doppelklick oder Enter (auf dieser Position) öffnen die Länderliste.

Ein manuell eingegebener Landeskenner, der nicht in der Länderliste vorkommt, wird (nach Anfrage) als "Deleted Country" gewertet.

#### **District**

Länderspezifisch - z.B. US-Staat, DOK, Oblast - für spätere Diplomauswertungen.

#### **Locator**

Mindestens 4 stellig.

#### **Award.../Count**

Zwei freiwählbare Diplominformationen für spätere Auswertungen.

Award: Diplomabkürzung (beliebig, aber immer gleich für gleiches Diplom)

Count: Wertung für dieses Diplom (beliebiger Text)

#### **QSL**

**P**: Print - Vormerken zum Drucken (kann aber auch anders ausgewählt werden, siehe QSL Print). Wird beim Drucken zurückgesetzt.

**S**: Sent - Wird beim Drucken gesetzt.

**R**: Received - QSL erhalten.

#### **Sent Date**

Wird beim Drucken gesetzt.

#### **Cash**

Beliebiger Vermerk zu beigelegtem Rückporto oder Spende.

#### **Undo**

Macht Veränderungen im ausgewählten QSO rückgängig, nach Wechsel in eine andere QSO-Zeile nicht mehr möglich!

### **QSO Print**

Dieses Fenster ermöglicht den Druck eines Logs im DIN A4 Format. Jahr oder Zeitraum und Seitennummern können ausgewählt werden.

# **QSO - Export**

Dieses Fenster ermöglicht die Ausgabe des Logs eines Jahres oder eines Zeitraums in eine Textdatei (ASCII, Kurzform oder vollständig) oder im ADIF-Format. Jahr und Dateiname können ausgewählt werden.

Bei ADIF kann zusätzlich der/die **Operator**(en) gewählt werden, um z.B. für das LOTW nur die QSOs eines Standortes zu exportieren.

**Incl. Contests** ermöglicht den Export des gesamten Loginhalts in eine Datei.

### **QSO - Import - ADIF**

Diese Funktion ermöglicht das Einlesen von Textfiles im ADIF-Format.

#### **Skip contests**

Alle Contest-QSOs werden übergangen, d.h. nur reguläre QSOs werden eingelesen.

#### **Convert contests to QSOs**

Alle Contest-QSOs werden als normale QSOs eingelesen. Der Contest-Name wird im QSO-Feld "Remarks" eingetragen, gesendete/empfangene Kontrollnummer im Feld "Name". Gegenüber dem regulären Contest-Import wird hier die manuelle Auswahl jedes Contests umgangen.

Fehlerhafte oder zu unvollständige ADIF-Zeilen werden angezeigt und übergangen, außerdem in der Datei ADIF\_ERR.TXT (im Datenverzeichnis) protokolliert. Diese sollte nach der Auswertung gelöscht werden.

Die Landeskenner werden selbständig bestimmt. Zur Kontrolle, welche QSOs nicht eindeutig oder gar nicht zugeordnet werden konnten, ist bei QSO Edit die Funktion "Check countries" verwendbar.

Es können auch Daten von Jahren, in denen schon geloggt wurde, hinzugefügt werden. Nach dem Anhängen der importierten QSO wird das Logfile des Jahres zeitlich sortiert. Mehrfach importierte QSOs (bereits im Log) werden ignoriert, ein Import-File darf also ohne weiteres mehrfach importiert werden.

### **QSO - Import - ASCII**

Diese Funktion ermöglicht das Einlesen von reinen Textfiles (ASCII-Code).

Das Format ist relativ beliebig (feste Spaltenzuordnung).

Solch ein Format kann z.B. aus EXCEL-Files durch

"Speichern unter -> Formatierter Text (Leerzeichen getrennt)(\*.prn)" erzeugt werden.

Zuerst ist das zu importierende File mit dem üblichen Windows-File-Dialog auszuwählen.

#### **File input**

Der gesamte Inhalt des Import-Files wird angezeigt.

#### **Transformation mask**

Die auf der jeweiligen Zeilenposition zu erwartenden Daten werden durch Buchstaben gekennzeichnet, die darunter aufgelistet sind. Die Anzahl der Buchstaben ist beliebig, muss aber in einem sinnvollen Verhältnis zum zugeordneten Wert stehen (z.B. muss immer DD für den Tag stehen).

B oder H:

Es ist nur eine Art der Frequenzangabe sinnvoll (Meter oder MHz/kHz).

H (MHz oder kHz):

Die Erkennung MHz/kHz erfolgt automatisch auf Grund der Stellenzahl, Ziffern nach einem Punkt werden ignoriert, andere Zeichen als Ziffern werden übergangen. X (...QSL):

Wenn hier irgendein Zeichen (außer Leerzeichen) steht, wird QSL rcvd bzw. sent eingetragen.

Bei **Import Year** muss das Jahr gewählt werden (in einem Durchlauf werden dann nur die QSOs eines Jahres importiert, das Jahr braucht in den Input-Daten nicht vorhanden sein).

Der Import für ein Jahr kann nach Änderung des Jahres wiederholt werden. Bei **Import All** werden alle gefundenen Jahre selbständig verarbeitet.

Nach dem Import werden alle nicht als QSOs bewerteten Zeilen im Bereich File input aufgelistet. Dies sollten bei richtiger Maske und Daten nur Kopfzeilen und QSOs aus nicht gewählten Jahren sein.

Die Landeskenner werden selbständig bestimmt. Zur Kontrolle, welche QSOs nicht eindeutig oder gar nicht zugeordnet werden konnten, ist bei QSO Edit die Funktion "Check countries" verwendbar.

Es können auch Daten von Jahren, in denen schon geloggt wurde, hinzugefügt werden. Nach dem Anhängen der importierten QSO wird das Logfile des Jahres zeitlich sortiert. Mehrfach importierte QSOs (bereits im Log) werden ignoriert, ein Import-File darf also ohne weiteres mehrfach importiert werden.

## **QSO - Import - UCXLog**

Diese Funktion ermöglicht das Einlesen von UCXLog-Files LOG\_yyyy.UCX (insbesondere zusätzlich zu einem bereits bestehenden Logfiles des selben Jahres).

Falls nicht nur ein zeitliches Anhängen an bereits bestehende QSOs in dem Jahr erforderlich ist, werden die beiden Files vereinigt (gemischt). Hierbei gelten folgende Besonderheiten:

- Es erscheint eine zusätzliche Abfrage, ob das Mischen gewünscht wird.
- Die Dateien LOG\_yyyy.UCX im Daten- und Backup-Verzeichnis werden in LOG~yyyy.UCX umbenannt (yyyy = Jahr). Falls der Import z.B. durch einen Stromausfall unterbrochen wurde, können die (unvollständigen) neuen Dateien LOG\_yyyy.UCX wieder durch die alten Sicherungen LOG~yyyy.UCX (nach Umbenennen in LOG\_yyyy.UCX) ersetzt werden.
- Die Dateien werden in fortlaufender Reihenfolge zeitlich gemischt, doppelte QSOs werden nur einmal übernommen (doppeltes QSO bedeutet: Datum, Zeit, Call, Band und Mode sind gleich). Der Mehrfach-Import des selben Files ist zulässig und unschädlich.
- Zeitliche Inkonsistenzen innerhalb der Ursprungsdateien (durch falsches manuelles Editieren) bleiben erhalten. Leerzeilen (gelöschte QSOs) werden entfernt.

Wenn ein Operator (s. Settings-Operator) eingestellt ist, wird nachgefragt, ob dieser in alle zu importierenden QSOs eingetragen werden soll.

## **QSO - Import add. Data**

Diese Funktion ermöglicht das Einlesen von Rufzeichen-bezogenen Manager-, Districtund Award-Daten aus Textfiles (ASCII-Code) mit fester, einstellbarer Spaltenzuordnung.

Aus anderen Logprogrammen ist u.U. ein Export in Datenbasisformate möglich, die mehr Informationen als die ADIF-Files enthalten. Diese können entweder direkt oder z.B. über EXCEL durch Import und "Speichern unter -> Formatierter Text (Leerzeichen getrennt)(\*.prn)" in geeignete Listen konvertiert werden.

Nach großen Contesten sind oft Manager-Listen direkt in geeignetem Format verfügbar. Zuerst ist das zu importierende File mit dem üblichen Windows-File-Dialog auszuwählen.

#### **File input**

Der gesamte Inhalt des Import-Files wird angezeigt.

#### **Import mask**

Die auf der jeweiligen Zeilenposition zu importierenden Daten werden durch Buchstaben gekennzeichnet, die darunter aufgelistet sind.

#### C: Rufzeichen

X (beliebiges Zeichen): Daten, z.B. DOKs, US-Counties, QSL-Manager Nicht gekennzeichnete Positionen werden ignoriert.

#### **To data field**

Zielfeld der importierten Daten, werden in jedes QSO (auch Contest) mit dem Rufzeichen dieser Zeile geschrieben.

#### **Award title**

Ggf. Angabe des Award Namens.

#### **Only for country**

Wenn nicht leer, werden nur Zeilen mit Rufzeichen dieses Landes verarbeitet. Damit können z.B. gemischte Listen mit DOKs, US-Counties und sonstigem in einer Spalte verschiedenen Award-Namen oder Distrikten zugeordnet werden.

#### **Start Import**

Logdaten werden erst nach Rückfrage neu geschrieben oder verändert.

Mehrfache Zeilen mit gleichem Rufzeichen oder mehrfacher Import sind unschädlich. Vorsicht bei großen Listen mit unsicherem Inhalt:

Nach Betätigen von 'Yes To All' wird zu neuen Einträgen nicht mehr nachgefragt, der Import kann nicht automatisch rückgängig gemacht werden!

## **QSO - Sort Log**

Diese Funktion ermöglicht das Sortieren der Log-Files von regulären (nicht Contest-) QSOs in chronologischer Reihenfolge und das Entfernen von Leerzeilen (gelöschte QSOs). Dies ist sinnvoll nach dem manuellen Hinzufügen von QSOs über QSO Edit.

Die Dateien LOG\_yyyy.UCX im Daten- und Backup-Verzeichnis werden in LOG\_yyyy.UC~ umbenannt (yyyy = Jahr). Falls die Sortierung z.B. durch einen Stromausfall unterbrochen wurde, können die (unvollständigen) neuen Dateien LOG\_yyyy.UCX wieder durch die alten Sicherungen LOG\_yyyy.UC~ (nach Umbenennen in LOG\_yyyy.UCX) ersetzt werden.

## **QSO - Group Modify**

Diese Funktion ermöglicht das Ändern bestimmter Log-Felder über alle QSOs eines ganzen Zeitraums (oder für QSOs mit demselben Rufzeichen über View Call Signs).

#### Vorsicht:

Die gewählten Änderungen können nicht automatisch rückgängig gemacht werden. Da es möglich ist, das Überschreiben von Felder in vielen oder auch allen geloggten QSOs auszuwählen, sollte man hier sehr besonnen vorgehen und sicherheitshalber vorher eine Kopie der Logdateien erstellen.

#### **Log Field**

Auswahl des zu ändernden Logfelds.

#### **QSO, Contest**

Auswahl der einzubeziehenden Logdatei-Arten.

#### **Concerned log records**

Anzahl der betroffenen Logeinträge.

#### **Existing contents**

Es werden alle existierenden Einträge in dem gewünschten Feld und Zeitraum aufgelistet.

#### **New content**

Neuer Inhalt des Feldes (kann auch leer sein), überschreibt (**Overwrite**) das vorhandene Feld oder wird mit einem trennenden Leerzeichen angehängt (**Append**, nur bei einigen Feldern möglich).

Nach dem Bestätigen mit **OK** und verschiedenen Warnungen, die man unbedingt beachten sollte, wird die Änderung ausgeführt und in der aktualisierten Liste **Existing contents** angezeigt.

### **QSO - Convert to Contest**

Diese Funktion ermöglicht das Umwandeln von regulären QSOs in Contest-QSOs.

Dies wird vor allem in diesen Fällen hilfreich sein:

- Rückgängig machen eines versehentlichen Contest Convert to QSO
- Nachträgliche Teilnahme am Contest, nachdem anfangs nur normale QSOs geloggt wurden.

### **4. QSL – received**

#### **Voraussetzungen:**

Einstellung des Druckers im Windows-Arbeitsplatz oder mit den Settings für Printer. Einstellung des Druckbildes mit den Settings für QSL Layout.

**Tip:** Diese Funktion ist auch gut geeignet, um alle oder einen Teil der QSLs für eine bestimmte Station (noch einmal) zu drucken.

Beachte QSL-Menü-Schalter Only current operator**.**

#### **Call**

Nach Eingabe des Rufzeichens werden alle QSOs aufgelistet und das erste ohne empfangene QSL selektiert.

Noch nicht bestätigte Länder werden durch dunkel-violetten, neue Band/Mode-Punkte durch hell-violetten Hintergrund signalisiert.

#### **Toggle "Rcvd"**

Bei dem selektierten QSO wird "QSL rcvd" im Log umgeschaltet.

#### **Toggle "Sent"**

Bei dem selektierten QSO wird "QSL sent" im Log umgeschaltet (z.B. wenn Karte von Hand ausgefüllt wird).

#### **Add to print list**

Für das selektierte QSO wird ein QSL-Druck in die Liste aufgenommen.

Kann mit Taste <Entf> wieder gelöscht werden, nachdem es in der Liste markiert wird. **Extra print**

Wie "Add to print list", aber der Ausdruck dieses QSOs (von mehreren mit der gleichen Station) erfolgt auf einer zusätzlichen Karte.

#### **QSL rcvd + Add all uncfmd to print list**

Bei dem selektierten QSO wird "QSL rcvd" ins Log eingetragen und für alle QSOs, für die noch keine QSL gesendet wurde, wird ein QSL-Druck in die Liste aufgenommen.

#### **All QSL rcvd + Add uncfmd to print list**

Bei allen QSO wird "QSL rcvd" ins Log eingetragen und für alle QSOs, für die noch keine QSL gesendet wurde, wird ein QSL-Druck in die Liste aufgenommen.

#### **Next QSL**

Löschen der Eingabefelder für nächste QSL.

#### **SWL call**

Wenn hier ein Rufzeichen eingetragen wird, wird eine SWL-Bestätigungskarte (s.a. QSL Layout) mit Call = <SWL call> und RST = 'tnx <**Rcvd RST**>' und Remarks = 'wkd …' in die Druckliste aufgenommen (immer am Anfang).

Wenn **Rcvd RST** leer ist, wird der 'wkd …' Text nicht in das Remarks-Feld sondern verkleinert in das RST-Feld gedruckt (nützlich, wenn kein Platz für Remarks-Feld ist).

#### **Edit QSO, Edit Contest**

Ermöglicht editieren der Logs, ohne das QSL-Fenster zu verlassen. Wenn ein Call bereits gefunden wurde, wird das Log für das selektierte QSO der Liste geöffnet (egal ob Edit QSO oder Contest gewählt wurde).

#### **Sort**

Fügt die Calls sortiert (s. QSL Print) bzw. fortlaufend in die Druckliste ein. Vorgabe ist "Sortieren". Ausschalten ist zum Beantworten von Direkt-QSLs sinnvoll. **Weitere Elemente**

siehe QSL Print.

### **QSL Print**

#### **Voraussetzungen:**

Einstellung des Druckers im Windows-Arbeitsplatz oder mit den Settings für Printer. Einstellung des Druckbildes mit den Settings für QSL Layout.

Beachte QSL-Menü-Schalter Only current operator**.**

#### **QSL-Manager**

Wenn im QSO kein Manager eingetragen ist, wird in allen QSOs mit dieser Station gesucht. Ein Manager-Eintrag wirkt für alle QSLs ohne Manager. Bei verschiedenen Einträgen wird der (zeitlich) letzte genommen.

Wenn kein Manager gefunden wird, erfolgt die Suche nach einem eindeutigen Eintrag in den Manager-Listen (s. Programm-Verzeichnis).

#### **Begin / End Date**

Anfangs/Enddatum des QSL-Drucks

#### **QSOs Normal/Contest**

Es werden QSLs für normale und/oder Contest-QSOs gedruckt.

#### **QSL State Filter: Print / Not sent / All**

Es werden QSLs für QSOs, die im Log mit "Print" markiert sind / nicht gesendet wurden / alle gedruckt.

#### **Collect**

Es werden alle QSOs, die die obigen Kriterien erfüllen, in einer Liste dargestellt (max. 5000 Einträge pro Durchlauf, ein Eintrag pro Rufzeichen (mit Land + Anzahl der QSOs)). Am Anfang werden alle QSOs mit "CBA" zusammengefasst, ansonsten erfolgt die Sortierung nach Ländern (und Zahlen bei USA und Japan). Bei Managern und Rufzeichen, die aus <landeskenner>/<call> bestehen, wird nach dem Land des Managers bzw. Homecalls sortiert.

Am unteren Rand wird die Anzahl der QSOs und die benötigte Anzahl von QSL-Karten gezeigt.

Zur weiteren Auswahl können ein oder mehrere Listeneinträge oder -bereiche markiert werden (mit der üblichen Windows-Selektion):

linke Maustaste: Nur 1 Eintrag markieren,

linke Maustaste+Strg: Markierung nur dieses Eintrags umschalten,

linke Maustaste+Umschalt: Bereichsende markieren.

Tip: Auf der Call-Liste kann ein Pop-Up-Menü zur weiteren Selektion geöffnet werden. Zur Unterstützung der Auswahl von QSOs werden zusätzlich sämtliche QSOs mit dem selektierten Call inclusive der Informationen zum QSL-Austausch (jetzt drucken, bereits gesendet, empfangen) angezeigt.

#### **Toggle** ..Now Print"

Auswahl/Unterdrückung des Drucks einzelner QSOs (aus der Menge aller geloggten) des selektierten Calls.

#### **Show worked countries**

Hiermit kann das Fenster Worked Countries geöffnet werden, um z.B. nachzusehen, ob ein bestimmtes Land schon bestätigt ist.

#### **Remove from list - Not selected/Selected**

Die nicht markierten/markierten Listeneinträge werden aus der Liste entfernt. Kann mehrfach ausgeführt werden.

#### **Start label number on first page - Horiz./Vert.**

Ermöglicht die Fortsetzung des Drucks auf bereits teilweise bedruckten Aufkleber-Bögen.

#### **Show Layout**

Hiermit kann das Fenster **QSL-Layout** geöffnet werden, um noch Druckeinstellungen zu kontrollieren oder zu verändern.

#### **Print**

Alle gedruckten (genauer: An den Windows-Druck-Manager übergebenen) QSOs werden im Log mit 'QSL S' gekennzeichnet.

### **QSL "Only current operator"**

Bei angekreuztem Menüpunkt werden nur QSOs des augenblicklichen Operators (s. Settings-Operator) bei QSL-Received und QSL-Print verarbeitet.

## **QSL - Repeat Print**

#### **Voraussetzung:**

Vorhergehender Druck-Versuch mit QSL Print oder QSL Received.

Es wird das Fenster QSL Print geöffnet, wobei bereits alle QSLs des letzten, an den Windows-Druckmanager übergebenen Druckauftrags in der Liste geladen sind (Collect ist deaktiviert).

Die zu wiederholenden QSLs können wie bei QSL Print ausgewählt und gedruckt werden.

### **QSL - LOTW Import**

Hier können bestätigte Verbindungen des "Logbook of the World" (s. http://www.arrl.org/lotw) nach dem Download der QSLs (für das richtige eigene Rufzeichen!) importiert werden.

Nach dem Auswählen der Datei erfolgt eine Vorprüfung, folgende Hinweise werden in einer Liste und extra Feldern angezeigt:

#### **ADIF-Fehler** (sollten nicht auftreten).

**Correction CQ/ITU zone / Gridsquare / IOTA**: neue (importierte) -> alte (geloggte) Zone/Locator/IOTA

**Read records**: Gültig erkannte Import-QSOs.

**Matching records**: Im Log gefundene Import-QSOs (Call, Datum, Zeit). Sollte gleich "Read records" sein.

**New QSL records**: Im Log neu vom LOTW bestätigte QSOs. Diese Zahl ist geringer als "Matching records", wenn QSOs wiederholt importiert werden (unschädlich).

#### **Import now**

Startet den Import. Zu jeder "Correction ..." (s. o.) wird nachgefragt.

**Achtung:** Neue Zone kann falsche Benutzereingabe des QSO-Partners sein, wird im LOTW anscheinend nicht geprüft. Deshalb erfolgt bei eindeutig falscher Zone eine weitere Abfrage.

Im Zweifelsfall sollte die Korrektur abgelehnt werden, der Import kann beliebig oft wiederholt werden, wobei nur abgelehnte Korrekturen erneut zur Auswahl angeboten werden.

#### Auswirkungen von LOTW-QSLs:

- Editierbar nur in "Edit Full"
- Sichtbar nur in "worked" QSO-Listen und Listen/Grafiken bezogen auf DXCC-Länder (z.B. View - Countries und Hauptfenster).
- Wirkt im DX-Cluster und "QSO statistics" wie normal "confirmed".
- Vorerst nicht sichtbar in CQ-, ITU-Zonen-, Locator- und IOTA-Listen.
- Nicht sichtbar in "Contest ...", "View Call Signs"

### **5. View - Countries - Worked / All**

Übersicht der gearbeiteten/bestätigten Länder.

#### **Summary**

Zusammenfassung zuschaltbar: "Sum" = Addition "Total" = Vereinigung Ausgabe mit **File Export - Summary** möglich.

Bei **All** werden auch die nicht gearbeiteten Länder aufgelistet.

Bei Mausklick (linke Taste) auf ein Land/Band/Mode-Feld werden alle (max. 500) QSOs mit diesem Land auf diesem Band und in diesem Mode in der **QSO-Liste** angezeigt. Rechte Maustaste: alle QSOs unabhängig von Band/Mode.

#### **QSO-Liste**

Mit <Enter> oder Doppelklick kann das ausgewählte QSO editiert werden. Rechte Maustaste schließt die Liste.

Buchstabentaste öffnet Fenster zum File-Export.

Umschaltung zwischen KW- und UKW-Bändern s. Main-Window.

Das Band '???' vereinigt alle Frequenzen außerhalb der regulären Amateurbänder von 160m bis 3cm.

#### **File Export - Worked/All - Confirmed**

Es werden 3 Tabellen (CW/FONE/Rest) im ASCII-Format mit der Anzahl der QSOs (gearbeitet bzw. bestätigt) pro Land und Band ausgegeben (Worked bzw. All). Dieses File ist für den einfachen Import in ein Tabellenkalkulations-Programm ausgelegt, um damit verschiedenste Diagramme und Listen generieren zu können.

#### **File Export - Uncfmd - Missing**

Es werden 4 Listen (MIXED/CW/FONE/Rest) im ASCII-Format mit der nicht bestätigten bzw. nicht gearbeitetn Ländern.

Dieses File z.B für die Meldung der fehlenden Länder geeignet.

### **Worked - Locators**

Übersicht der gearbeiteten/bestätigten Großfelder.

Bedienung/Anzeige ähnlich Countries-Worked.

**Show Map** öffnet eine Kartenanzeige entsprechend der Großfeldeinteilung. Der eigene Locator wird mit einem roten Punkt, gearbeitete mit blauen und bestätigte mit grünen Punkten dargestellt. Die einbezogenen Bänder und Modes können eingestellt werden.

## **Worked IOTA**

Übersicht der gearbeiteten/bestätigten IOTA-Nummern (Details zuschaltbar).

Bedienung/Anzeige ähnlich Countries-Worked.

### **View - Call Signs**

### **- Worked**

Liste aller QSOs (incl. Contest) sortiert nach Rufzeichen.

### **- Del./Undef. Countries**

Liste aller QSOs (incl. Contest), bei denen der Landeskenner leer oder ungültig ist (sortiert nach Rufzeichen).

#### **Doppelklick** auf eine Zeile oder **Edit selected QSO(s)**

öffnet "Contest" bzw. "QSO" "Edit Log", positioniert auf das ausgewählte QSO (wenn der betreffende Contest nicht bereits ein offenes Work-Fenster hat).

#### **Edit selected QSO(s)**

öffnet Group Modify, wenn mehrere Zeilen mit demselben Rufzeichen markiert sind (nur innerhalb der angezeigten Seite möglich).

#### **Change selected country complete**

In allen "not counted" QSOs mit demselben (ungültigen) Landeskenner wie im selektierten QSO wird dieser in den auszuwählenden Landeskenner geändert.

### **QSO Statistics**

Zahl aller QSOs (incl. Contest) pro Band und Kontinent.

Zahl aller QSOs (incl. Contest) pro Band und Mode für alle oder ein bestimmtes Land. Umschaltung zwischen KW- und UKW-Bändern s. Main-Window.

Zahl der Mehrfach-QSOs (mit der gleichen Station):

- 1. Zeile (Überschrift): einfach, doppel, 3-fach, ... 21-fach QSOs
- 2. Zeile: Anzahl der Stationen, mit denen 1, 2, 3, ... bzw. 21 oder mehr QSOs gefahren wurden.
- 3. Zeile: Anzahl der Stationen, mit denen QSOs auf 1, 2, 3, ... Bändern QSOs gefahren wurden.

Doppelklick öffnet eine Liste der QSOs.

Calls total: Summe der 2.Zeile (z.B. nützlich zur Ermittlung der insgesamt benötigten QSL-Karten einer DXpedition)

### **NCDXF Beacons**

Hier werden die Rufzeichen und Frequenzen aller NCDXF-Baken angezeigt. Die Auswahl des gewünschten Bandes erfolgt durch Anklicken der Frequenz (erste Zeile).

Die sekundengenaue Synchronisation der PC-Uhr mit der Bakenzeit erfolgt durch Anklicken einer gehörten Bake in der aktuellen Bandspalte. Das Anklicken sollte am Ende des Rufzeichens (genau: 4 Sekunden nach Beginn) erfolgen. Die Synchronisation bleibt auch nach Beendigung und Neustart von UcxLog erhalten, solange die PC-Uhr nicht eine weitere Abweichung einbringt.

Zum Markieren gehörter Baken kann eine beliebige Taste (außer Esc) gedrückt werden.

### **6. Scan - Districts/Zones/Awards/WAE**

Das angezeigte Ergebnisfenster entspricht in Gestaltung und Bedienung dem bei Countries Worked.

Der wesentliche Unterschied von Scan ... zu View ... ist, dass die Ergebnisse nicht schon in internen Listen vorliegen, sondern durch Scannen aller Logfiles ermittelt werden. Auf langsamen PCs mit wenig RAM kann der Vorgang etwas länger dauern.

Besonderheiten:

#### **Districts**

Es wird zuerst die Eingabe des Landes (z.B. DL für DOK-Suche, W für US-Staaten-Suche) als Filter ermöglicht (darf leer sein).

#### **Awards**

Es wird zuerst die Eingabe der Award-Abkürzung, die mit QSO - Edit Log - Full im Feld Award 1 oder Award 2 eingegeben wurde, erwartet. Danach werden alle zugehörigen Count-Felder, die nicht leer sind, aufgelistet.

#### **WAE**

Es werden alle gültigen Länder der WAE-Liste angezeigt. Spezielle WAE-Länder müssen in QSO - Edit Log - Full im Feld WAE eingetragen werden. Sie können auch über Scan - Self Improve teilweise automatisch ermittelt werden.

### **Scan - QSL direct**

Es werden alle QSOs (max.5000), die einen Hinweis auf "QSL direkt" beinhalten - d.h. "CBA" ist angekreuzt oder "Cash" enthält einen Eintrag - aufgelistet.

Ein \* nach Band/Mode bedeutet, dass diese noch unbestätigt sind.

Im Submenü kann die Liste auf noch nicht gesendete oder noch nicht erhaltene QSLs eingeschränkt werden.

Das Scan-Ergebnisfenster kann geöffnet bleiben, während z.B. View-Calls -> Edit-Full geöffnet wird. Änderungen werden im Scan-Fenster allerdings erst nach erneutem Scan sichtbar.

Zur QSO-Liste s. a. Countries Worked.

### **Scan - Text**

Es werden alle QSOs (max.5000), die den einzugebenden beliebigen Text in einem der Datenfelder Call, Name, QTH, Remarks, Manager oder Operator enthalten, aufgelistet.

Zur QSO-Liste s. a. Countries Worked.

### **Scan - Self-improve**

Es wird für jedes QSOs (auch Contest) geprüft, ob:

- eines der Felder **IOTA, ITU-Zone, CQ-Zone, Name, District, Locator oder Award1/2 leer** ist und dieses Feld in einem anderen QSO mit diesem Rufzeichen beschrieben war und der Inhalt dieses Feldes in allen diesen QSOs gleich war (Ausnahme: Bei Manager und Name wird der letzte verwendet).
- Wenn ITU/CQ Zone immer noch nicht gefunden wurden, werden sie, wenn eindeutig möglich, aus der Länderliste bestimmt.
- Das Feld **Manager** leer ist und eine Bestimmung wie bei QSL-Print möglich ist.
- Das Feld **WAE** leer ist und ein spezielles WAE-Land ermittelt werden kann.
- Ein bisher nicht erkanntes Band durch die Frequenz bestimmt werden kann.

Gefundene Daten werden - nach Rückfrage - ins Log geschrieben.

Die Rückfrage kann mit "Yes To All" abgeschaltet werden. Es werden nie vorhandene Daten überschrieben.

### **7. Send Window**

In diesem Fenster werden der aktuell zu sendende Text und alle 11 Standardtexte gezeigt. Je nachdem, ob das aktive Fenster ein QSO- oder Contest-Work-Fenster und ob der Mode CW oder SSB ist, wechseln die Standardttexte.

#### **Set 1 …4**

Es gibt 4 Sätze, die jeweils 11 Standardtexte enthalten können. <F12> siehe Hot-Keys.

Doppelklick auf einen Standardtext wirkt wie F1 ... F11 (s. Hot-Keys). **Schlüsselwörter:**

Zum Aufbau allgemein verwendbarer Standardtexte werden die folgenden Schlüsselworte im Text verwendet:

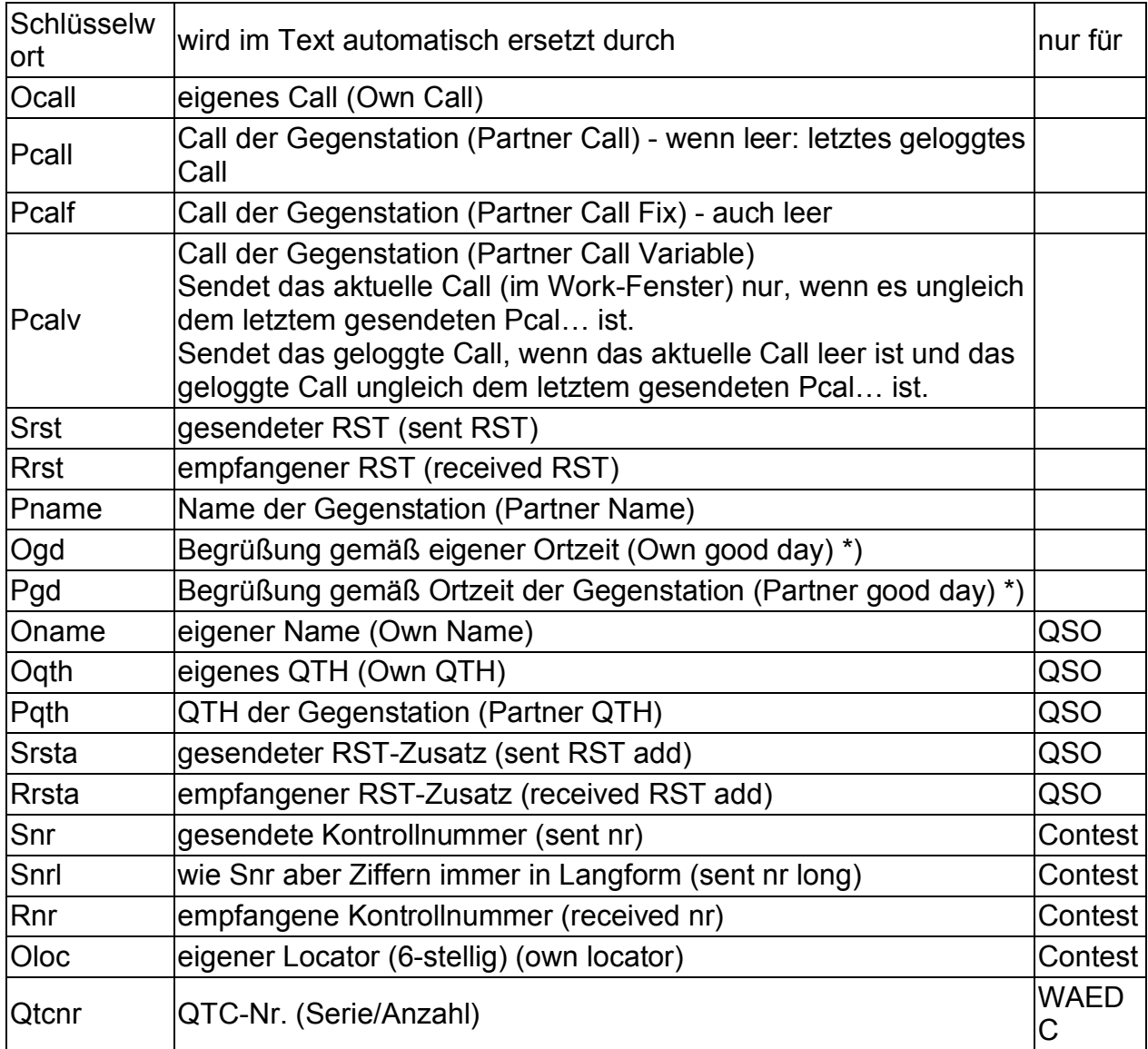

\*) 2…12 Uhr = **gm /** 12…18 Uhr = **ga** / 18…2 Uhr = **ge**

Für DL/OE/HB Partner: 11…18 Uhr = **gt** / 18…2 Uhr = **ga**

Der erste Buchstabe muss groß, die weiteren klein geschrieben werden, sonstiger Text sollte klein geschrieben werden. Jedes Wort, das mit einem Großbuchstaben beginnt, wird auf die obigen Schlüsselwörter geprüft, wenn ein solches Wort an den Anfang des Textes gelangt, wird es erst gesendet, wenn die Prüfung möglich wird (d.h. Cursor nach Wortende).

**CW**: Nicht gefundene Worte werden unverändert buchstabenweise gesendet. **Fone:** Falls eine WAV-Datei gleichen Namens wie das Wort existiert, wird diese gesendet, ansonsten wird mit den WAV-Dateien A...Z, 0...9, STROKE, PORTABLE, MOBILE buchstabiert. Pro Leerzeichen wird eine Pause von 0,2s eingefügt. Wenn Standardtexte über Hotkey Strg+F... aufgerufen werden, werden (soweit vorhanden) die WAV-Datei der alternativen Sprache gesendet.

Siehe auch Voice-Verzeichnis.

**RTTY**: Das Zeichen # bewirkt eine neue Zeile beim Übernehmen in den Sendetext. In den durch Schlüsselwort einzusetzten Texten kann während des Sendens noch geändert werden !

Beim Betätigen der F-Taste wird **zusätzlich geloggt**, wenn

- das erste Zeichen des Standardtextes ein '&' ist und

- ein Work-Fenster im Vordergrund ist.

**Incr / Dec …% by + / \***

Prozentuale Erhöhung/Erniedrigung des CW-Tempos durch ein Plus-/Stern-Zeichen unmittelbar vor einem Wort. Wirkt bis zum nächsten Leerzeichen oder Textende.

### **VOX**

OFF:

Der Text in den darunter liegenden Eingabefeldern wird nicht gesendet.

Diese Einstellung wird gewählt, um einen Text vor dem Senden zu editieren. ON:

Der Text in den darunter liegenden Eingabefeldern wird sofort gesendet, wenn (oder solange) der Cursor nicht am Anfang steht. Bei Schlüsselwörtern oder Fone (s.o.) wird nicht gesendet, solange der Cursor im Wort oder noch am Wortende steht.

Anmerkung: Nur wenn das Send-Fenster im Vordergrund ist (d.h. den Fokus hat), gibt es einen Cursor im Textfeld.

Diese Einstellung wird gewählt, um einen Standard-Text unverändert sofort nach Betätigung der F-Taste zu senden oder einen Text noch während des Sendens zu editieren.

**MOX** (nur bei RTTY)

ON: Sendet Diddles, wenn der Sendetext leer ist.

#### **Short figure in RST + Nr**

Schalter für verkürzte CW-Gebeweise der Ziffern 0/1/9 (als T/A/N) bei den

Schlüsselwörtern Srst, Rrst, Snr und Rnr (wirkt nur, wenn kein Buchstabe enthalten ist). **F1 repeat**

Die Taste F1 wird automatisch nach der eingestellten Zeit wiederholt, wenn keine Zeichentaste oder Esc nach F1 betätigt wurde.

Zeit = 0: Ausschalten der Repeat-Funktion.

Aktiver Wiederholungsmodus wird durch gelbe Farbe des F1-Textes signalisiert. **Monitor**

CW-Mithörton (erfordert Soundkarte).

#### **Tune** (<Strg+F12>)

Tastung ein/ausschalten (CW-Dauerton), wird durch jede Taste ausgeschaltet.

## **Map**

Es wird eine Weltkarte in Längen-/Breitenwinkel-linearer Projektion ("Rectangular") oder azimutaler Projektion ("Great Circle") dargestellt.

Die Auflösung beträgt 1 Grad / Pixel, dies entspricht etwa der Rechengenauigkeit. In den polaren Zonen bzw. am äußeren Rand der azimutalen Karte ist die Genauigkeit der Grayline geringer.

Die Grayline wird im 5-Minuten-Abstand aktualisiert. Sie ist auf den Zeitpunkt

"Oberkante der Sonnenscheibe am Horizont mit Berücksichtigung der Refraktion (-0,833 Grad)" berechnet.

Der eigene Standort, der Standort der im Work-Fenster eingetragenen Gegenstation (Landesmitte) und die Sonnenposition sind mit Kreisen gekennzeichnet.

Der "Short path" ist durch eine rote, der "Long path" durch eine blaue Linie gekennzeichnet.

Mit Doppelklick oder Context-Menü kann ein Stundenraster eingeblendet werden.

### **DX Cluster**

Fenster zum DX-Cluster beobachten.

DX-Meldungen werden erst angezeigt, nachdem das Laden der Log-Files beendet ist.

#### **Betriebsarten**

Die Betriebsart wird unter **Settings-Station** eingestellt.

#### • **TNC via COM-Port**

TNC für Packet-Radio an ein COM-Port angeschlossen. Einstellen des COM-Ports unter Settings-Station auf die vom TNC PC-seitig benötigten Werte (Baudrate usw.). Als Protokoll ist immer zuerst "No Protocol" zu versuchen.

Zur TNC-Steuerung s.u. Terminal.

#### • **From text file (Telnet/UCXlog)**

Telnet (in Windows enthalten) starten und z.B. in eadx.net (213.97.191.228) oder bei RX4HW (80.82.166.85) einloggen.

Wenn im Telnet-Fenster DX-Meldungen sichtbar werden, über "Terminal" -> "Protokoll starten..." eine Logdatei beliebigen Namens aktivieren.

UCXLog starten und unter Settings-Station bei "DX Cluster" - "Settings" -

"Change" die gleiche Logdatei auswählen (Diese Auswahl ist nur beim ersten Mal erforderlich).

Telnet und UCXLog können auf verschiedenen PCs laufen, wenn diese Datei über das Netzwerk sichtbar ist (darf auch UNIX-Format haben)

Telnet sollte vor UCXLog (neu) gestartet werden, damit die alte Protokolldatei geleert wird.

Das exportierte Textfile kann auch mit **UCXLog** – Telnet integrated auf einem anderen PC erzeugt werden (s. Settings-Station "DX Cluster – Log file").

#### • **From HTML file (WWW)**

Webseite (z.B. http://oh2aq.kolumbus.com/dxs/dx250.html) offline in einer Logdatei verfügbar machen (z.B. mit dem Programm "wget") und zyklisch aktualisieren (z.B. mit "at"). Ansonsten wie bei "Telnet via File" (s.o.).

Es wird nur das Zeilenformat wie bei OH2AQ unterstützt.

#### • **Telnet integrated**

Voraussetzung: Im Windows muss das TCP-IP-Protokoll installiert sein. Es wird ein Telnet-Fenster automatisch bzw. über View-Telnet geöffnet. Login z.B. in eadx.net (213.97.191.228).

#### • **UcxLog Network**

Die Cluster-Meldungen werden vom UcxLog-Netzwerk empfangen, wenn auf mindestens einem weiteren PC ein DX-Cluster in einer der vorigen Betriebsarten läuft.

#### **Terminal / DX** (nur bei TNC)

Hilfsfenster mit allen TNC-Ausgaben (ungefiltert) anzeigen bzw. ausblenden. In der **Kommandozeile** oben kann ein zu sendendes Kommando eingetragen werden. Es wird mit hex. 0D abgeschlossen.

Die Taste <Esc> fügt die Zeichenkette ESC ein, sie wird in hex. 1B übersetzt. Beliebige hexadezimale Steuerbytes können mit der Zeichenkette **\$**hh (h = 0..9, A..F) eingefügt werden (auch mehrfach).

Mit **Send** oder <Enter> wird das Kommando zum TNC gesendet.

Mit **File 0, 1, 2** können Kommandofolgen aus den Textdateien TNC\_CMD0.TXT, TNC\_CMD1.TXT und TNC\_CMD2.TXT gesendet werden. Der Inhalt der Zeilen wird wie die Kommandozeile interpretiert. Die Dateien werden zuerst im Datenverzeichnis und dann im Programmverzeichnis gesucht (s. Programm-Start). Die Datei TNC\_CMD0.TXT wird **automatisch beim Programmstart** gesendet.

#### **Zähler** (unter Terminal)

Anzahl der angezeigten / der eingegangenen (gespeicherten) Meldungen. Eine grüne Linie wird zunehmend violett, wenn keine DX-Meldungen eingehen.

#### **Max. Age**

Ältere Einträge werden ausgeblendet.

#### **MHz**

Auswahl der Bänder für anzuzeigende Meldungen, '???' erlaubt restliche Bänder und Frequenzen.

#### **Mode**

Auswahl der Betriebsarten für anzuzeigende Meldungen.

Die Ermittlung erfolgt aus der Frequenz und den üblicherweise verwendeten Modes. Wenn man sichergehen möchte, eine CW-Station im SSB-Bereich nicht zu verpassen, muss man alle Checkboxes aktivieren.

#### **Suppress**

Zusätzlich können hier folgende Meldungen unterdrückt werden:

• alle bereits auf gleichem Band/Mode gearbeiteten Stationen - wirkt nicht für Contest (s.u.)

- alle bereits auf gleichem Band/Mode bestätigten Länder wirkt nicht für Watch, IOTA und Contest (s.u.)
- alle bereits auf gleichem Band/Mode mehr als **...X** mal gearbeiteten Länder wirkt nicht für Watch, IOTA und Contest (s.u.)
- alle Meldungen mit Absender von anderen Kontinenten
- neue Contest-Länder-Multiplikatoren (s.u.)
- noch nicht bestätigte IOTA

#### **Set Watch**

Öffnet eine Liste für die besondere Beobachtung von bis zu 10 Rufzeichen. Jedes gemeldete Rufzeichen, das einen Eintrag der Liste enthält, wird mit hellrotem Hintergrund angezeigt.

Einige Suppress-Optionen wirken für diese Rufzeichen nicht (s.o.). Ein X in der Spalte 'Double' bewirkt, dass auch auf dem Band/Mode bereits gearbeitete Rufzeichen weiter angezeigt werden. Die Liste wird erst wirksam (und auch gespeichert), wenn sie mit "Save Watch" geschlossen wird.

#### **Enter** oder **Doppelklick**

Übernahme der selektierten Daten in das letzte aktive Work-Fenster (QSO oder Contest) und aktivieren dieses Fensters.

#### **Delete**

Löschen des selektierten Eintrags.

#### **Besondere Anzeige**

Total neue Länder (d.h. auf keinem Band in keinem Mode gearbeitet) werden mit dunkel-violettem Hintergrund, nur bezüglich Band oder Mode neue Länder werden mit hell-violettem Hintergrund hervorgehoben. Bei mehrdeutigen Landerskennern bestimmt das am wenigsten gearbeitete/bestätigte Land die Anzeigefarbe. Überhaupt nicht erkennbare Länder werden mit mittel-violettem Hintergrund signalisiert.

Länder, die überhaupt noch nicht bestätigt sind, werden mit blauer Schrift gekennzeichnet.

Noch nicht bestätigte/gearbeitete IOTA werden mit hell-/mittelblauem Hintergrund hervorgehoben.

Länder, die in einem der geöffneten Contest Work-Fenster einen neuen **Multiplikator** ergeben, werden immer mit gelbem Hintergrund hervorgehoben (die Unterdrückung bereits gearbeiteter/bestätigter Länder ist in diesem Fall nicht wirksam). Wenn ein Contest die WAE- oder R150-Länderliste erfordert, wird generell diese (des zuerst gestarteten Contests) statt der DXCC-Liste verwendet.

Eine Meldung zum eigenen Call wird mit hell-grünem Hintergrund angezeigt (wird nur unterdrückt, wenn MHz oder Mode (s.o.) nicht zutreffen).

Prioritäten: "Watch" und IOTA überschreibt alle, "Contest" überschreibt "neue Länder".

### **Telnet**

Nur verfügbar, wenn bei Settings-Station - DX-Cluster "Telnet integrated" gewählt wird.

#### **Port**

Für Telnet normalerweise 23.

Log file s. Settings-Station.

Das Telnet-Fenster darf geschlossen/geöffnet werden, ohne dass eine bestehende Verbindung beeinflusst wird.

Es werden nur die letzten 500 Zeilen angezeigt, die Anzeige im DX-Cluster-Fenster ist davon unabhängig.

## **Bandmap**

Es wird ein zusätzliches, vertikal skalierbares Fenster für das aktive Work-Fenster (insbesondere Contest), das für aktuelles Band und Betriebsart alle DX-Clustermeldungen und alle bereits geloggten Verbindungen dieses Contests zeigt.

Die Einträge sind ähnlich einer Frequenzskala (erste Spalte) angeordnet. Bei mehrfachen Einträgen auf einer Frequenz wird der zeitlich letzte angezeigt. Die aktuelle TRX-Frequenz ist durch hell-blauen Hintergrund markiert.

Die zweite Spalte zeigt die Rufzeichen:

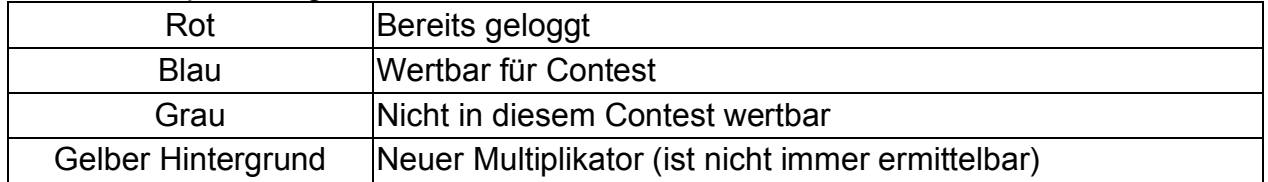

Ein einfacher **Mausklick** übernimmt das Call ins Work-Fenster, aktiviert dieses und stellt den TRX ein.

Die dritte Spalte zeigt Multiplikator(en) und Cluster-Kommentare, bei UKW die Antennenrichtung, falls der Locator ermittelt werden konnte.

### **TRX**

Setzt Band und Mode nach manueller Veränderung wieder auf die aktuelle Einstellung des TRX

### **Hotkeys im Contest-Work-Fenster:**

<Pfeil runter>: Wie Mausklick in die Bandmap auf nächstes wertbares Rufzeichen.

## **Signal**

Voraussetzung: Soundkarten-Eingang an RX-NF-Ausgang (ggf. über Pegelabschwächer) angeschlossenen.

Umschaltung der folgenden Darstellungsformen ist auch über Kontextmenü (rechte Maustaste) möglich.

#### **Envelope**

Anzeige der Hüllkurve.

Der Pegel ist am RX oder mittels Spannungsteiler soweit zu reduzieren, dass bei geringster Verstärkung (s. Settings-Station) keinesfalls Vollaussteuerung erreicht wird.

#### **Spectrum**

Anzeige des Spektrums. Gelbe Linie auf Arbeitsfrequenz bei CW gemäß Settings-Station (CW pitch). **Waterfall**

Wasserfall-Diagramm.

### **Call Book**

Zu einem eingegebenen Rufzeichen (z. Zt. bei QSO-Work, Contest-Work, QSO-Edit-Full, QSL-Print) wird der Call-Book-Eintrag automatisch in einem eigenen Fenster angezeigt,

wenn folgende Bedingungen erfüllt sind:

- Menüpunkt "Call Book" im Menü "Windows" ist markiert.
- Das Laden der Logfiles ist beendet.
- Es liegt eine RAC-CD in einem CD-Laufwerk oder es wurde die RAC-CD komplett auf ein Laufwerk im Hauptverzeichnis \RAC installiert.
- Wenn die RAC-CD auf ein Laufwerk installiert wurde, muss zusätzlich von der CD die Datei \tsrdll\WIN32\raccd32a.dll auf das Laufwerk in \RAC\tsrdll\WIN32\raccd32a.dll kopiert werden.
- Die RAC-CD darf auch nach dem Start von UcxLog eingelegt und entnommen werden, eine Installation auf andere Laufwerke muss vor dem Start von UcxLog durchgeführt werden.

#### **Auto-copy name to work window**

Wenn dieser Schalter aktiviert ist, wird jeder gefundene Vorname in das Feld 'Name' des aktiven Work-Fensters (QSO und Contest) übernommen.

Der Vorname ist im RAC nur für US-Rufzeichen eindeutig, für alle anderen wird versucht, diesen aus der Anschrift zu ermitteln, was fehlerhaft sein kann. Siehe auch Strg-A bei Hot-Keys .

## **Notebook**

Es wird ein Notizbuch für beliebige Einträge geöffnet.

**Tip:** Das Öffnen/Schließen kann auch aus dem QSO-Work-, Contest-Work-, Send- und DX-Cluster-Fenster mit dem Hotkey <Alt-N> oder <Strg-N> erfolgen.

Die Einträge werden in der Datei NOTEBOOK.TXT im Datenverzeichnis mit **Save** und bei Programmmende gespeichert und beim nächsten Programmstart wieder geladen. **Cancel all changes**

Löscht alle Änderungen seit dem letzten Speichern.

Für QSL-Manager-Einträge ist ein festes Format einzuhalten (s. QSL Print).

### **Received RTTY**

Dieses Fenster wird automatisch geöffnet, wenn der Mode RTTY gewählt wird und die MMTTY-Engine (s. Programm-Start, Settings-Station) verwendet wird. Die Höhe kann verändert werden.

Empfangener Text wird in Blau, gesendeter in Grün dargestellt.

Ein Doppelklick bewirkt die Übernahme des angeklickten Wortes in das Call-Sign-Feld des letzten aktiven Work-Fensters.

Ein einfaches Anklicken eines Wortes bewirkt die Übernahme in das letzte zuvor ausgewählte Textfeld des aktiven Work-Fensters, falls dieses Feld leer oder im Überschreibmodus ist. Klicken mit Strg- oder Umschalt-Taste bewirkt das Anhängen an bestehenden Text.

#### **Auto detect**

Wenn markiert wird in Contesten das Rufzeichen bzw. die Kontrollnummer automatisch nach dem einfachen Anklicken bestimmt und in das richtige Feld des aktiven Work-Fensters kopiert.

Ein Wort nach 'DE' wird selbständig in das Rufzeichenfeld kopiert, wenn es leer ist (auch bei QSO-Work).

#### **Log file**

Start/Stop des Loggens in eine Textdatei.

Die Log-Dateien werden im Daten-Verzeichnis im Unterverzeichnis RECORD abgelegt. Der Dateinahme wird aus Datum und Startzeit gebildet:

JJMMDD\_hhmmss.LOG.

Zu jeder vollen Stunde wird eine neue Datei angelegt.

Die Aufnahme wird nur gestartet oder zur vollen Stunde fortgesetzt, wenn mindestens 5 MB auf dem Laufwerk frei sind.

### **8. Settings – Operator**

Verschiedene Operatoren können definiert werden, um Rufzeichen, Name, Standort, Leistung, CW-Einstellungen, Standardtexte, Fensterpositionen und QSL-Layout individuell zu variieren.

Zur Auswahl des aktuellen Operator kann

- ein bereits definierter Operator aus der Liste ausgewählt werden,
- ein neuer Operator-Name eingegeben werden (max. 7 beliebige, in Dateinamen zulässige Zeichen, z. B. Rufzeichen) oder
- der Hauptoperator mit "Chief-OP" gewählt werden.

Ein neuer Operator wird mit den aktuellen Einstellungen initialisiert. Die Operator-Einstellungen werden im Daten-Verzeichnis gespeichert (s. a. Programm-Start).

Tip:

Bei Operator kann auch die Abkürzung eines portable QTH's (wenn unter Homecall/p gearbeitet wurde) eingetragen werden, um ein gemeinsames Log für alle QSOs aus dem eigenen Land zu führen, aber verschiedene QSL-Layouts zu verwenden (s. auch QSO-Import-UCXLog).

## **Setting - Station**

Alle Settings werden beim Verlassen des Formulars gespeichert und beim nächsten Programm-Start wiederhergestellt.

#### **Call**

Eigenes Rufzeichen. **Name** Eigener Funkname. **QTH**

#### Eigener Standort. **Country, Continent**

Eigener Landeskenner / Landesname / Kontinent (automatisch aus Call ermittelt, kann bei Problemen auch manuell ausgewählt werden).

#### **Locator**

Eigener Locator 4- oder 6-stellig (optional). Wird zur (genaueren) Entfernungs- und Richtungsberechnung verwendet.

### **Transceiver interfaces**

**Tip:** Bei Problemen kann es hilfreich sein, den TRX erst nach dem Programmstart einzuschalten.

Ten-Tec Omni kann mit Menu-Einstellung "CdE=ON" als ICOM gesteuert werden.

Zum besonderen Verhalten bei "**Two-Radio**"-Steuerung s. QSO-Work und Contest-Work.

#### Fernabfrage:

Die Frequenz und Betriebsart des Transceivers wird jede Sekunde abgefragt und überschreibt die Werte im aktiven Work-Fenster.

Bei ICOM erfolgt die Übermittlung selbsttätig ohne Abfrage, am Transceiver muss "CI-V Transceive = ON" eingestellt werden.

#### Fernbedienung:

Bei Übernahme einer DX-Cluster-Meldung in ein Work-Fenster und beim Verändern von Band (nicht Frequenz!) oder Mode im Work-Fenster wird die Frequenz und Betriebsart des Transceivers eingestellt.

#### **COM port**

Nummer des seriellen PC-Ports.

Darf gleich der Nummer des seriellen Key/PTT-Ports sein, wenn die Handshake-Leitungen (Protokoll "Hardware") nicht benötigt werden.

**Change:** Einstellen des COM-Ports auf die vom Transceiver benötigten Werte (vorzugsweise ohne Protokoll).

### **Key/PTT control**

#### **LPT/COM**

Parallel bzw. Seriell-Port für Tast- und PTT-Leitung.

Für die Nutzung von **LPT** muss die DLL DLPORTIO (Freeware, s. a.

http://diskdude.cjb.net) installiert werden.

Einfachste Möglichkeit:

- Mitgelieferte Datei DLPORTIO.EXE starten (selbstentpackendes Archiv, Zielverzeichnis beliebig)
- Entpackte Datei Install.exe starten
- Booten

Falls es unter Windows NT/2000/XP zu Kollisionen mit zyklischen Abfragen des Druckmanager kommt, muss der Druckertreiber deaktiviert werden.

#### **Port**

Nummer des parallelel bzw. seriellen PC-Ports.

Bei LPT muss diese Nummer nicht mit der Numerierung des PC übereinstimmen. Tip: Vorhandene Ports über **Detect LPT ports** ermitteln. Falls es mehrere sind, ausprobieren.

PTT + Key Line:

Beide Leitungen werden (ggf. mit Verzögerung) geschaltet - Betrieb mit langsamer Endstufe

Only Key Line:

Nur Key Line wird geschaltet - CW-Betrieb mit QSK-Transceiver

No Line

Keinelei Steuerung über Schaltleitungen.

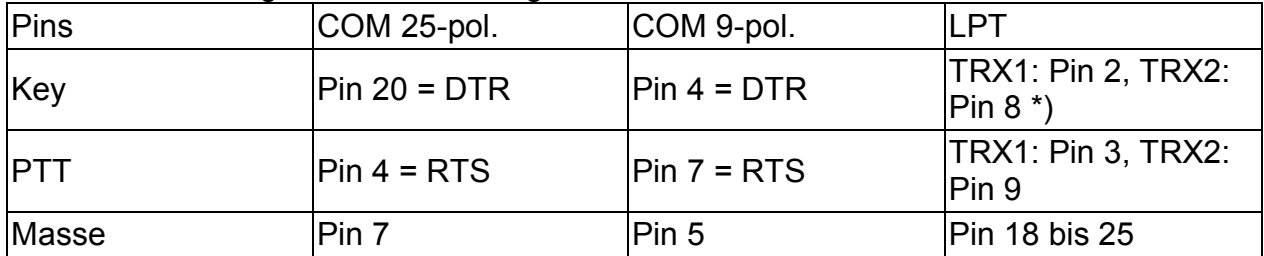

\*) Zusätzlich werden die vom CT-Programm benutzten Pins geschaltet: Tastung ein: STB=Pin1=Low, SLCT=Pin17=High

#### **CW line active**

Pegel bei "Tastung ein".

#### **PTT line active**

Pegel bei "Sender ein"

#### **CW timing**

#### **Delay PTT on key on**

Verzögerung zwischen Sendereinschaltung und erster Tastung (für langsame Endstufen).

#### **Interval between characters**

Pause zwischen den CW-Zeichen (in Punktlängen, Norm = 3, größere Werte erhöhen eventl. die Lesbarkeit).

#### **Interval for blank**

Zusätzliche Pause pro Leerzeichen (in Punktlängen, Norm = 2).

### **Band data port**

LPT-Port zur Ausgabe der Bandnummer 1...15 (160m...9 cm) binär auf Pin 7 bis Pin 4, verwendbar zum Schalten von Antennen.

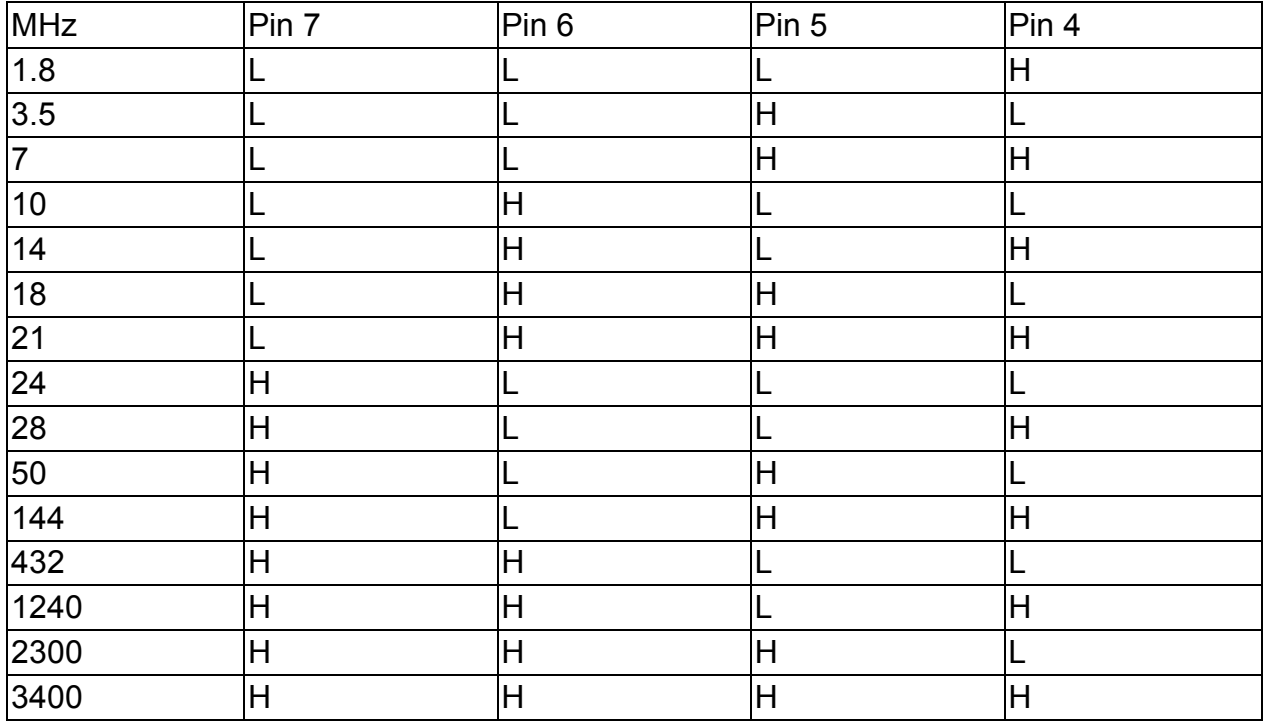

Pin 14 schaltet mit dem sendenden TRX1/2 (L/H).

Zur LPT-Nutzung siehe oben "Key/PTT-Control", wenn dort bereits LPT verwendet wird, ist das Port identisch.

### **DX Cluster**

Auswahl von Betriebsart und COM-Port bzw. File (s. DX Cluster).

### **Change**

Einstellen des COM-Ports auf die vom TNC PC-seitig benötigten Werte (zuerst immer "No Protocol" versuchen) bzw. auf den Pfad und Namen der Telnet-Protokolldatei. **Log File**

#### Bei Markieren wird ein File-Dialog geöffnet. Wenn dieser mit "Speichern" bestätigt wird, werden alle folgenden Cluster-Meldungen ungefiltert in die gewählte Log-Textdatei geschrieben.

Eine vorhandene Datei wird hier und bei Programmstart überschrieben!

Diese Datei kann von anderen UCXLog-Programmen im Netzwerk mittels "Telnet via text file" benutzt werden.

### **Sound Card / Spectrum**

### **Use Soundcard for CW/SSB**

Ausgewählt: Soundkarte wird bei Mode CW oder SSB belegt.

Nicht gewählt:: Soundkarte wird nie benutzt - verfügbar für andere, gleichzeitig laufende Programme.

#### **Gain**

Abtast-Verstärkung auf mittlere Aussteuerung der Hüllkurve bei View-Signal einstellen. **CW Pitch**

CW Ablage, nur für Spektrum-Anzeige (View-Signal).

#### **Use MMTTY for RTTY**

Im Mode RTTY wird die MMTTY-Engine verwendet, wenn die Datei MMTTY.EXE im Programmverzeichnis (s. Programm-Start).vorhanden ist.

Falls in der MMTTY ein COM-Port verwendet wird, darf keines der oben für Transceiver und Key/PTT verwendeten benutzt werden.

#### **FSK / AFSK - USB/LSB**

AFSK mit gewünschtem Seitenband markieren, wenn der TX bei RTTY über die NF gesteuert wird (anstatt FSK über COM-Port). Muss mit MMTTY-Einstellung übereinstimmen. Wird nur bei TRX-Kopplung benötigt. Der TX-Mode für AFSK kann bei einigen Transceivern variiert werden.

#### **Code for "Zero"**

ASCII-Code für das Zeichen 0 (Null) im Rufzeichen-Feld der Work-Fenster. Die resultierende Zeichendarstellung ist rechts daneben zu sehen.

Voreingestellt ist 216 (Null mit Schrägstrich), dieser Code ist aber in manchen nationalen Zeichensätzen anders belegt (benutzter Font: Courier New). Code 48 (normale Null) funktioniert immer.

### **Backup**

Festlegung des Verzeichnisses für die Backup-Files.

Dieses **Backup-Verzeichnis** sollte aus Sicherheits-Gründen auf einem anderen (physikalischen) Laufwerk liegen.

Hierher werden **Kopien** aller QSO- und Contest-Log-Files geschrieben. Die Backup-Files sind identisch zu den Originalen (im Datenverzeichnis) und werden bei jedem Loggen aktualisiert.

Wenn kein Backup-File existiert, wird es als vollständige Kopie des Originals beim nächsten Loggen erzeugt.

Wenn die Größe des Backup-Files von der Größe des Originals abweicht, wird das Backup-File nicht mehr beschrieben und eine Warnung angezeigt (Ausnahme: QTC-Files, neue QTCs werden immer angehängt).

Achtung:

Der Inhalt der Backup-Files wird nicht mit dem Inhalt der Original-Files verglichen (bei gleicher Größe).

Wenn durch File-Manipulationen die Originale verändert werden, muss der Anwender selbst für konsistente Backup-Files sorgen.

## **QSL Layout**

#### **Voraussetzung:**

Einstellung des Druckers im Windows-Arbeitsplatz oder mit den Settings für Printer.

#### **Allgemeines**

Der Ausdruck wird aus 2 Bestandteilen additiv zusammengesetzt:

1. Ein oder mehrere **Hintergrund-Grafiken** im Windows-Bitmap-Format mit beliebigem Inhalt (Bilder, Linien, Texte, Farben) entsprechend den Fähigkeiten des Druckers.

Diese Grafiken müssen in Dateien "<name>.BMP" im Datenverzeichnis vorliegen. Wenn sie fehlen, wird nur der zweite Bestandteil ausgedruckt.

Die Größe der Bitmap in Pixels muss der Größe der gewünschten Druckerfläche (abhängig von der Druckerauflösung) entsprechen (s.u. *Max. label/card size*). Die Druckauflösung sollte nicht größer als notwendig eingestellt werden, da dann viel Speicher und Druckzeit benötigt werden.

Es erfolgt keine Skalierung, da dies zu erheblichen Qualitätsverlusten führen würde und besser beim Erstellen/Speichen der Grafik möglich ist.

**Tip**: Mit mehreren kleinen Bitmaps wird eine bessere Druckleistung als mit einer großen Bitmap erreicht.

2. Ausgabe von **QSO-Daten, Linien und Festtexten** in einstellbarer Schriftform.

### **Paper**

#### **Use printer settings**

Deaktiviert die manuelle Einstellung der Papiergröße, weil der Drucker bereits richtig eingestellt ist oder weil die Einstellung den Druckertreiber stört (z.B. bei Endlospapier).

#### **Width x Height**

Einstellung von Papierbreite und -höhe bezogen auf Lage des Drucktextes. Wird erst nach **Set printer** wirksam.

Falls der Drucker das gewählte Format nicht unterstützt, kehrt die Anzeige zur Druckervorgabe zurück.

Darunter wird die Druckeraulösung und die daraus resultierende Anzahl der maximal nutzbaren Pixel angezeigt.

#### **Twist paper**

Nur einschalten, wenn das Papier quer in den Drucker eingezogen werden muss.

### **Layout**

#### **Margin - horizontal/vertical**

Einstellung eines zusätzlichen Seitenrands links/oben in mm.

#### **Single Card:**

Eine QSL-Karte = 1 Seite **Labels:**

**per page - horizontal/vertical**

Anzahl der Aufkleber pro Seite neben/untereinander.

#### **Labels/Cards - Shift - horizontal/vertical**

Versatz der Aufkleber neben/untereinander. Es erfolgt keine Begrenzung auf die angeblich nutzbare Papiergröße, um den Druckbereich voll ausnutzen zu können.

#### **Max. label/card size - horizontal/vertical**

Angabe der Druckgröße eines Labels bzw. einer QSL-Karte in mm und Pixels. Der Pixelwert gibt Auskunft über die optimale Größe der Hintergrund-Bitmap (s.o. *Allgemeines*).

Kleinere Bitmaps füllen nicht die gesamte Druckfläche, Größere werden rechts/unten beschnitten.

#### **Bitmap-Anzeige**

Unterhalb der "Page Layout"-Gruppe werden die Bitmaps (ggf. verkleinert) angezeigt. Durch die Verkleinerung wird das Aussehen im Allgemeinen verschlechtert, dies hat keine Auswirkung auf den Ausdruck.

Wenn keine Bitmap vorhanden ist, wird ein weißes Feld mit der (skalierten) Größe von "Max. label/card size" angezeigt.

### **Set position/size**

Hier wird jeweils eines der Textelemente (variable QSO-Daten / feste **Text**e 1..50) ausgewählt.

Für das ausgewählte Element können (in Pixels) eingestellt werden:

**Top** - Position von oben, **Left -** Position von links, **Font -** Schriftart, **Height -** Schriftgröße, **Color -** Farbe, **Bold** - Fett, **Italic** - Kursiv, **Underline** - Unterstrichen. Für die Linien (**Line** 1..50) können eingestellt werden:

**Top** - Position von oben, **Left -** Position von links, **Height -** Senkrechte Ausdehnung, **Width -** waagerechte Ausdehnung, **Thick** - Stärke, **Color -** Farbe.

Die aktuelle Einstellung wird zur optischen Kontrolle sofort in der Bitmap-Einstellung aktualisiert. Statt realer QSO-Daten werden feste Texte maximaler Länge angezeigt.

**Date, Time, Band, Mode, RST** werden später beim QSL-Druck direkt aus den QSO-Daten übernommen.

Die folgende Textelemente werden besonders behandelt:

#### **Call sign**

#### **via, manager**

Wenn ein QSL-Manager gefunden wurde (s. QSO Work und QSL Print) wird 'via' und/oder das Manager-Rufzeichen angehängt.

#### **rows**

Anzahl der Zeilen (1 oder 2) für das Call und Manager.

Längere Calls werden bei "/", "via" oder vor dem Manager automatisch umgebrochen. Wenn "via" aus und "manager" ein ist, werden lange Rufzeichen nicht bei "/", sondern nur vor dem Manager, umgebrochen.

#### **Date format**

Auswahl des gewünschten Datumsformats.

#### **Freq. Format**

Auswahl des gewünschten Formats für Frequenz/Bandangabe.

"Band": fester Bandanfangswert, "xxx": genaue Frequenz (falls geloggt).

#### **Remark**

Wenn das Texteingabe-Feld Remark völlig leer ist (auch kein Leerzeichen), wird bei Contest-QSOs der Kurzname des Contests (für jedes QSO) ausgegeben.

Wenn das Feld exakt mit <op> ausgefüllt ist, wird das Operator-Rufzeichen (für jedes QSO) ausgegeben.

Wenn das Feld exakt mit <rem> ausgefüllt ist, wird das Remarks-Feld vom betreffenden QSO ausgegeben.

Ansonsten wird der Remark-Text einmal ausgegeben. Wenn dieser die Zeichenkette <name> enthält, wird dafür der Name des QSO-Partners eingefügt.

Bei SWL-Bestätigungen wird 'wkd ' und das Rufzeichen der Gegenstation ausgegeben. Wenn Rcvd RST vom SWL leer ist, wird der 'wkd …' Text nicht in das Remarks-Feld sondern verkleinert in das RST-Feld gedruckt (nützlich, wenn kein Platz für Remarks-Feld ist).

#### **Sent Nr. max.**

Maximale Drucklänge der gesendeten Contest-Kontrollnummer nach dem RST (0 unterdrückt die Nummer).

#### **...QSL**

Wenn die QSL schon eingegangen ist, wird der Text aus dem Eingabe-Feld **TNX QSL**, ansonsten aus dem Eingabe-Feld **PSE QSL** ausgegeben.

#### **SWL rprt**

Bei Karten für SWLs wird der Text aus dem Eingabe-Feld **SWL rprt** ausgegeben. **Entity**

Landeskenner (für QSL-Sortierung, kann mit Schriftgröße 1 unterdrückt werden).

#### **All positions/sizes x n.nn**

Alle Pixelgrößen- und positionen (außer Bitmap-Größe) werden mit dem Faktor n.nn multipliziert und dann auf ganzzahlige Werte gerundet. Nützlich bei Änderung der Druckerauflösung.

Bei mehrfachem Skalieren summieren sich Rundungsfehler !

Tip: Wenn erst mehrfache Skalierungen zur gewünschten Größe führen, diese mit Escape aufgeben und dann erneut mit einer Skalierung aus dem Produkt aller vorherigen Einzelskalierungen ausführen.

#### **QSOs/card**

Maximale Anzahl von QSOs (Zeilen) pro Karte.

#### **Row distance**

Zeilenabstand bei mehreren QSOs pro Karte.

#### **Print characters**

Dient zur einfachen Umschaltung zwischen "besonderem bunten" und "einfachem schwarzen" Ausdruck.

#### **always black**

Alle Zeichen werden schwarz gedruckt, auch wenn im Layout eine andere Farbe gewählt ist.

#### **as designed**

Alle Zeichen werden in der Farbe wie entworfen gedruckt.

**Code for "Zero"**

Auszugebender Zeichencode für die Ziffer Null im Rufzeichen:

48 (ASCII) ist die normale Null (i.a. ohne Schrägstrich), die dem Buchstaben O sehr ähnlich ist.

Die anderen Codes verwenden z.B. das Durchschnittszeichen. Das ausgewählte Zeichen ist in der Layoutansicht sofort sichtbar.

#### **Strike out empty lines**

Alle Positionen in unbenutzten Zeilen (falls QSOs/Card > 1) werden durchgestrichen (nicht in der Vorschau sichtbar, erst im Ausdruck).

#### **Picture** 1..10

Namen der Hintergrund-Bitmap-Dateien (je max. 30 Zeichen).

**Top** - Position von oben, **Left -** Position von links

#### **Test print**

Ausdruck einer vollen Seite mit festen Musterdaten.

#### **OK**

Speichern aller Einstellungen.

#### **Escape**

Verwerfen aller Änderungen.

### **Import Settings for …**

#### **Station + QSL Layout**

#### Die gesamten Einstellungen

- außer Rufzeichen, Name, Standort und Backup-Verzeichnis

- inclusive QSL Layout, Fenstereinstellungen und Standardtexten

werden aus einem anderem Log (anderes Arbeitsverzeichnis) übernommen. Ist nur möglich als "Chief Operator".

#### **QSL Layout only**

Das QSL Layout wird vollständig aus einem anderem Log (anderes Arbeitsverzeichnis) oder von einem anderen Operator (aus dem eigenen oder anderen Log) übernommen. Achtung: Nach endgültiger Zustimmung kann der Vorgang nicht mehr rückgängig gemacht werden.

### **Printer**

Hier wird das spezifische Windows-Einstellungsformular des verwendeten Druckers geöffnet.

Die Initialisierung erfolgt immer mit den im Windows-Arbeitsplatz eingestellten Standard-Drucker-Werten. Änderungen sind nur bis zur Programm-Beendigung wirksam. Tips zu wichtigen Einstellungen:

#### **Papierformat:**

Bei Label-Bögen im allgemeinen "A4", bei direktem QSL-Kartendruck möglichst die
genaue Kartengröße (oder nächstgrößeres Standardformat).

## **Papierausrichtung**

## Ohne Wirkung.

## **Auflösung**

Zu hohe Werte erfordern u. U. sehr große Bitmaps für den Hintergrund, normalerweise sollten 600 dpi ausreichen.

## **9. Network**

#### **Voraussetzungen**

- Standardmäßiges Windows-Netzwerk.
- Alle PCs (max. 20) müssen derselben Arbeitsgruppe oder Domäne angehören.
- Die Computernamen müssen verschieden sein (wird normalerweise von Windows erzwungen) und dürfen maximal 19 Zeichen lang sein. Einstellung von Computername und Arbeitsgruppe: Windows 95…: Systemsteuerung - Netzwerk - Identifikation Windows NT … XP: Systemsteuerung - System - Computername
- Die Uhrzeit sollte möglichst genau auf allen PCs übereinstimmen.

#### **Einschränkungen**

- Auf jedem PC darf UcxLog nur **einmal** gestartet werden. Die Einhaltung dieser Bedingung obliegt dem Anwender !
- Auf allen gekoppelten UcxLogs kann innerhalb einer Arbeitsgruppe/Domäne jeweils nur ein einziges, gleiches Work-Fenster (für QSOs oder den gleichen Contest) geöffnet werden bzw. wird automatisch geöffnet.
- Alle anderen Fenster, die Logdaten verändern könnten (Edit, Import, Sort, QSL), sind gesperrt.

#### **Status-Fenster**

Wird bei Netzwerk-Start geöffnet.

Der eigene Computername ist in der Titelzeile sichtbar.

Alle weiteren PC mit aktivem UcxLog-Netzwerk sind in der Tabelle sichtbar.

Es können Mitteilungen an alle oder einzelne PCs gesendet werden. Die jeweils letzte Mitteilung wird in der Zeile des sendenden PCs bei jedem Empfänger angezeigt.

#### **Data Rate**

Zeigt die Empfangs-Datenrate (0…10 kB/s) an. Bei aktivem Partner muss ständig eine minimale Anzeige sichtbar sein.

#### **Fault Rate**

Ein roter Balken zeigt den prozentualen Anteil an fehlerhaft empfangenen Datenpaketen an.

#### **Log Deficit**

#### Gelber Balken

Anteil von fehlenden QSOs im lokalen Log, werden im Hintergrund nachgeladen.

#### Blauer Balken

Es sind zwar alle QSOs im lokalen Log, aber einzelne werden im Hintergrund noch aktualisiert.

#### Grüner Balken

Lokales Log ist synchron (Inhalt identisch zu aktuellstem Log im Netz, Reihenfolge kann abweichen)

#### **Hinweise**

- Die Auswahl des Work-Fensters (QSO bzw. Contest …) ist nur auf dem ersten PC im Netzwerk erforderlich, weitere PCs öffnen bei Netzwerk-Start automatisch das richtige Work-Fenster.
- Später nachgeladene QSOs von anderen PCs werden im lokalen Log am Ende angehängt. Für die Anzeige voriger QSOs, Punkt- und Multiplikator-Wertungen ist das bedeutungslos. Nach Beendigung des Netzwerksbetriebs kann eine zeitlich exakte Sortierung erfolgen, beim Exportieren des Wertungslogs wird das automatisch angeboten.
- Während des Synchronisierens nach Netzwerk-Verlust (Balken "Log Deficit" noch nicht grün) kann bereits geloggt werden, die Anzeige von Doppel-QSOs und neuen Multiplikatoren kann aber noch ungenau sein.
- Werden gemeinsam geloggte QSOs später ohne Kopplung editiert oder gelöscht, überschreibt/löscht das zuletzt editierte/gelöschte QSO bei erneuter Kopplung das gleiche QSO auf den anderen PCs.
- Conteste mit "shared" Kontrollnummer sollten nicht bei Kopplungsverlust auf mehreren PCs weitergeloggt werden, da dann zwangsläufig Nummern doppelt gesendet werden können.
- Die QSO-Rate im Work-Fenster bezieht sich nur auf lokal geloggte QSOs.
- DX-Cluster-Meldungen werden im Netzwerk verteilt und auf allen PCs in der Dx-Cluster-Betriebsart "UcxLog Network" empfangen.

#### **Contest-Besonderheiten**

Der Netzwerk-Mode kann auch für die Multi-TX-Kategorie benutzt werden, da **Separate logs per Band/Mode** mit Contest Export Account Log später generiert werden können.

**Contest-Statistics** bezieht sich auf das Gesamt-Log.

## **Gemeinsam hochzählende Kontrollnummer ("Shared"):**

Wird bei Contest-New festgelegt.

Bei den "Shared"-Modes ändert das Vorgabe-Feld die Hintergrundfarbe in Rot und die nächste freie Nummer wird nur "unverbindlich" angezeigt.

Die Nummer wird erst sicher zugewiesen (Hintergrundfarbe Grün)), wenn

- ein Standard-Sende-Text (s. View-Send), der "Snr" enthält, mit einer F-Taste aufgerufen wird,
- die Leertaste nach der Rufzeichen-Eingabe betätigt wird oder
- die Taste '<' betätigt wird.

Wenn die Taste '>' oder im Sent-Nummer-Feld die Leertaste oder Entf-Taste betätigt wird, wird die zugewiesene Nummer

- freigegeben, wenn noch keine Folgenummer auf einem anderen PC vergeben wurde,
- ausgelassen, wenn bereits eine Folgenummer auf einem anderen PC vergeben wurde.

#### **WAEDC**

**QTC**-Austausch ist **nur** auf dem PC der **Hauptstation** möglich (s.a. Ausschreibung). Die Einhaltung dieser Bedingung obliegt dem Anwender !

Wenn dieser PC gewechselt werden soll, muss die Datei EUDX…..QTC manuell auf den neuen PC verschoben werden und dort das Contest-Work-Fenster neu geöffnet werden.

# **10. Help – Check/Repair Log Files**

Diese Funktion kann zur Kontrolle der 100%igen Unversehrtheit aller Logfiles beliebig aufgerufen werden, unbedingt aber nach dem Auftreten von Lese- oder Schreibfehlern.

Im ersten Durchlauf werden alle Logfiles und festgestellte Fehler aufgelistet.

Mit **Repair** kann ein Durchlauf zur Fehlerbehebung gestartet werden:

## **Fehlende Backup-Files:**

• Es wird das Kopieren aus der Primärdatei angeboten.

## **Physikalische** (von Windows erkannte) **Lesefehler**:

- Es wird keine Reparatur durchgeführt.
- UCXLog beenden.
- Alle Logfiles auf anderen Datenträger sichern.
- Festplatte prüfen.
- Beschädigte Files löschen und von dem gedoppelten File (Primär bzw. Backup) kopieren.
- Check wiederholen.

#### **Unterschiedliche Größe von Primär- und Backup-File:**

- Entsteht vor allem durch manuelles Kopieren von Logs zwischen verschiedenen PCs, wenn vergessen wird, das neuere Log auch ins Backup-Verzeichnis zu kopieren.
- Es wird keine Reparatur durchgeführt.
- UCXLog beenden.
- Größe und Zeit von Primär- und Backup-Datei vergleichen. Meist wird die Primärdatei aktueller sein. Neuere (größere) Logdatei auf gedoppelte Datei kopieren.

#### **Verfälschte Logdaten**

- Werden erkannt durch Überschreitungen des zulässigen Wertbereichs einzelner Logdaten, durch Checksummen-Fehler oder durch Differenzen zwischen den gedoppelten Dateien.
- Mögliche Ursachen sind unerkannte Programmfehler, HF-Einstreuungen und Bearbeitung mit anderen Programmen. Differenzen entstehen vor allem durch manuelles Kopieren der Primärlogs zwischen verschiedenen PCs.
- Die ggf. im Wertebereich korrigierten Daten von Primär- und Backup-File werden angezeigt. Es kann ausgewählt werden, ob die korrigierten Daten von Primäroder Backup-Log (in beide Logfiles) zurückgeschrieben werden sollen.